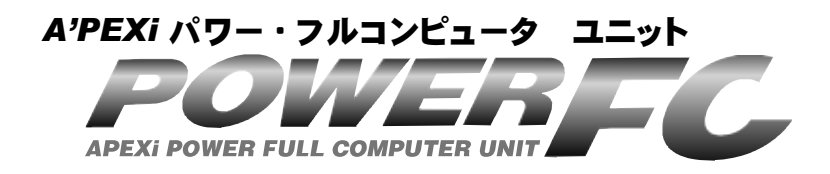

# 取扱説明書

この度は、弊社製品をお買い上げいただきま して、まことにありがとうございます。本製品 を正しくお使いいただくために、取扱説明書を よくお読みください。また、いつでも取出して 読めるよう、取扱説明書は本製品のそばに保 管してください。本製品を、他のお客様にお 譲りになるときは、必ずこの取扱説明書と保証 書もあわせてお譲りください。

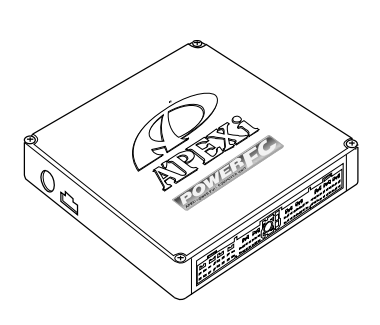

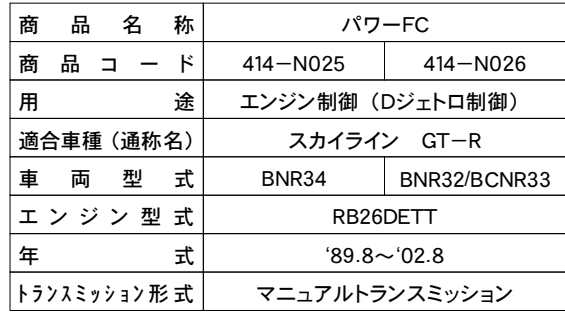

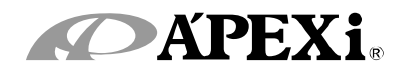

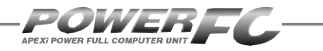

## 目 次

#### 第1章 パワーFC取扱説明

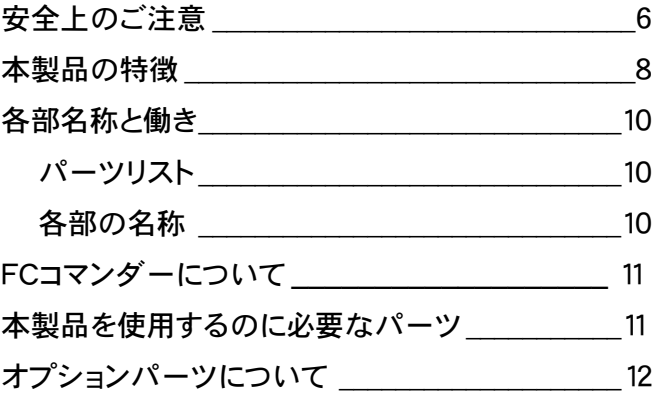

#### 第2章 パワーFC取付け

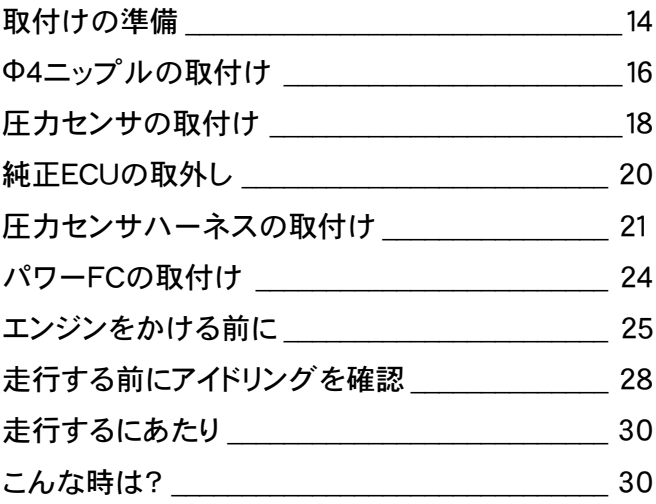

#### 第3章、第4章は、FCコマンダーの操作方法が書かれています。

FCコマンダーを装着される場合は、本取扱説明書が必要となります。

#### 第3章 FCコマンダー操作方法概要

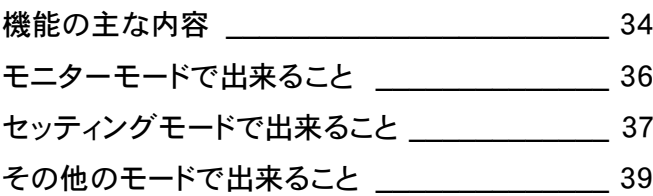

#### 第4章 FCコマンダー操作方法

#### モニターモード

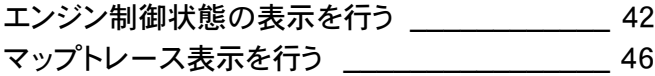

### セッティングモード

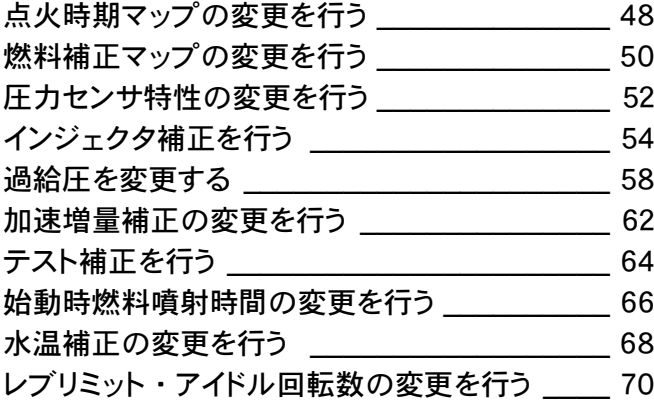

### その他のモード

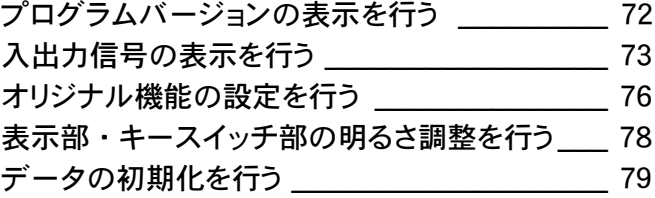

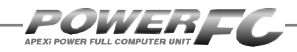

#### 【 参考 】

付属品以外のFCコマンダーをご使用の場合、下記の項 目に読み替えてご使用ください。

## ●78ページ「表示部・キースイッチ部の明るさ調整を行う」 コントラスト・バックライトの調整を行う 80 ●79ページ「データの初期化を行う」

データの初期化を行う ファイン りょうしょう

### ご注意

- 1. 本書の内容について、将来予告なしに変更することがあります。
- 2. 本書の内容については万全を期して作成しましたが、万一ご不塞な 点や誤りなど、お気づきのことがありましたらご連絡ください。
- 3. 本書に記載されている社名や商品名は、各社の登録商標または商標 です。
- 4. 本書の一部または全部を無断で複写することは禁止されています。ま た、個人としてご利用になるほかは、著作権法上、弊社に無断では使 用できません。
- 5. 故障、修理その他の理由に起因するメモリ内容の消失による、損害な どにつきましては弊社では一切その責任を負えませんので、あらかじ めご了承ください。
- 6. 本製品、及びオプションパーツの仕様、価格、外見等は予告なく変更 することがあります。
- 7. 本製品は、日本国内での使用を前提に設計したものです。海外では使 用しないでください。

This product is designed for domestic use only. It must not be used in any other country.

# 第1章

# パワーFC取扱説明

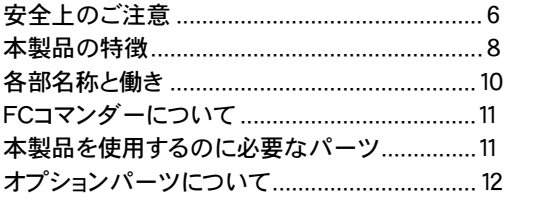

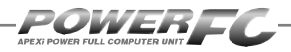

# 安全上のご注意

製品を安全にご使用いただくた めに、「安全上のご注意」をご使 用の前によくお読みください。お 読みになった後は必要なときに ご覧になれるよう大切に保管し てください。弊社の"取扱説明 書"には、あなたや他の人への危 害及び財産への損害を未然に防 ぎ、弊社の商品を安全にお使い いただくために守っていただきた い事項を記載しています。その表 示(シグナルワード)の意味は右 記の様になっています。内容をよ く理解してから本文をお読みくだ さい。

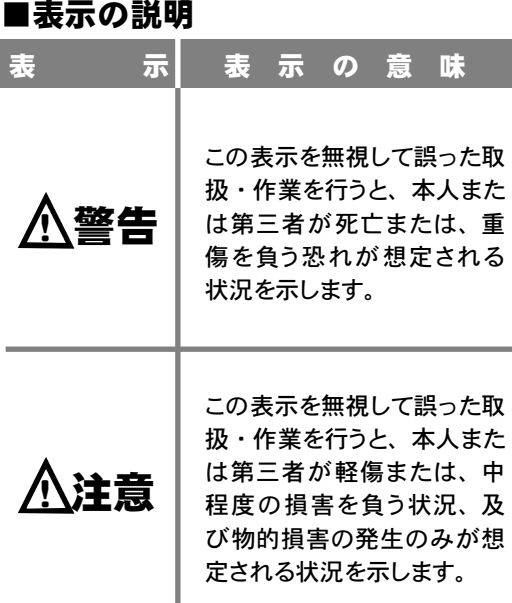

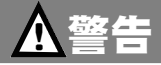

#### ●本製品は、適応車両以外には絶対に使用しないでください。

適応車両以外での動作は一切保証できません。また、思わぬ事故の原因になるの で絶対におやめください。

#### ●本製品ならびに付属品を、弊社指定方法以外の使用はしないでください。

その場合のお客様ならびに第三者の損害や損失は一切保証いたしません。

#### ●運転者は、走行中に本製品を操作しないでください。

運転操作に支障をきたし、事故の原因になります。

#### ●本製品は、しっかりと固定し運転の妨げになる場所・不安定な場所に取 付けないでください。

運転に支障をきたし、事故の原因になります。

警告

- ●取付け作業はバッテリのマイナス端子を取外してから行ってください。 ショートなどによる火災、電装部品が破損・焼損する原因になります。
- ●本製品に異音・異臭などの異常が生じた場合には、本製品の使用をす みやかに中止してください。

そのまま使用を続けますと、感電や火災、電装部品の破損の原因になります。お 買い上げの販売店または、最寄りの弊社営業所へお問い合わせください。

●コネクタを外す場合は、必ずコネクタを持って取外してください。 ショートなどによる火災、電装部品が破損・焼損する原因になります。

#### ●本製品の配線は必ず取扱説明書に通り行ってください。

配線を間違えますと、火災、その他の事故の原因になります。

●万一実走による調整が必要なときは、他の交通の妨げにならないように 十分注意し、交通法規を守った運転をしてください。

# ! 注意

#### ●本製品の取付けは、必ず車門業者に依頼してください。

取付けには専門の知識と技術が必要です。専門業者の方は、本製品が不安定な 取付けにならないように行ってください。

●本製品の加工・分解・改造は行わないでください。 事故・火災・感電・電装部品が破損・焼損する原因になります。

#### ●本製品を落下させたり強いショックを与えないでください。

作動不良を起こし、車両を破損する原因になります。

#### ●直射日光のあたる場所には取付けないでください。

作動不良を起こし、車両を破損する原因になります。

#### ●高温になる場所や水が直接かかる場所には取付けないでください。

感電や火災、電装部品を破損する原因になります。作動不良を起こし、車両を破 損する恐れがあります。

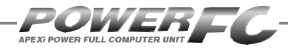

本製品の特徴

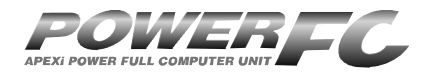

パワーFCは、アペックス独自のエンジン 制御をおこなう、エンジンコントロール ユニット(以下、ECU)で、次のような 特徴をもっています。

#### ■吸気抵抗を大幅に低減する圧力センサ(Dジェトロ)制御

本製品は、空気量の測定に限界のある純正エアフローメータを使用せず、絶 対圧で300kPaを測定できるワイドレンジ圧力センサを使用することにより、吸 入抵抗の大幅な低減と、増大した吸入空気量に対して高精度な燃料制御を実 現しました。

#### ■スロットル制御に頼らない、6連独立スロットル対応完全Dジェトロ制御

絶対的な精度が保証できないスロットル信号に頼らない、完全Dジェトロ制御 を実現。従来からの多連独立スロットルのエンジン制御は、スロットル信号に よる制御は必要不可欠のものでした。しかし、パワーFCでは、スロットル信号 は絶対的な数値として制御に扱うには信頼性(精度)が低いため、変化量と いう相対的な値として使用する以外は、使用していません。これはアペックス 独自の新制御により、スロットル制御を必要としない高精度のエンジン制御を 可能にしたためです。

#### ■カプラ・オン接続フルコンピュータ

パワーFCは、純正ECUと同様のコネクタを持っている完全置き換えECUです。 これにより、ECUのコネクタを接続するだけでアペックスチューニング仕様の 制御が可能になります。(本製品では、純正装着されていない圧力センサの 配線が必要になります)当然、純正ECUの下取りはなく、純正ECUはお手元 に置いておくことが可能です。

#### ■数々の自社テストをクリアした高性能エンジン制御

パワーFCは、ダイノパックテスト、エミッションテスト、高地テスト、低温テス トなど数々の自社テストをクリアしています。それにより高出力を実現しなが ら、排気ガス規制値をクリアした低エミッション性能を両立。そして、氷点下の 寒冷の土地、また標高が高く気圧の低い土地においても、場所を選ばず高機 能・高性能なエンジン制御を実現します。

#### ■パワー・トルク向上を実現したベストセッティングデータ

パワーFCの初期データは、ダイノパックテストによりパワー・トルクの向上を 実現したベストセッティングデータとなっています。高精度なセッティングとハ イパワー車にも対応できるよう燃料マップや点火マップの格子を20×20とし 高精度なエンジン制御を実現しています。

#### ■チューニングに対応したアペックス独自のウォーニング機能

パワーFCには、エンジンチェックランプを使用したウォーニング機能がついて います。センサ異常時にエンジンチェックランプを点灯させることは、もちろん、 独自のウォーニング機能としてインジェクタ全開時、ノッキング発生時にエンジ ンチェックランプの点滅をおこなうことにより、ドライバに警告を行います。

#### ■バッテリをはずしてもデータの消えないバッテリレスメモリ

パワーFCには、セッティングデータや学習値をメモリするのに電源を必要とし ません。したがって、バッテリを取外しても、パワーFCを取外してもセッティン グデータや学習値が消えることはありません。付属のFCコマンダーを使用す ればセッティングデータと学習値の初期化がおこなえます。

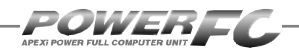

# 各部名称と働き

### ■パーツリスト

本製品取付けの前に、必ずパーツリストを確認し異品や欠品のないことを確認してか ら作業してください。万一、パーツリストと相違がある場合には、お買い求めの販売 店様、または、裏表紙記載のお問い合わせ先迄ご連絡ください。

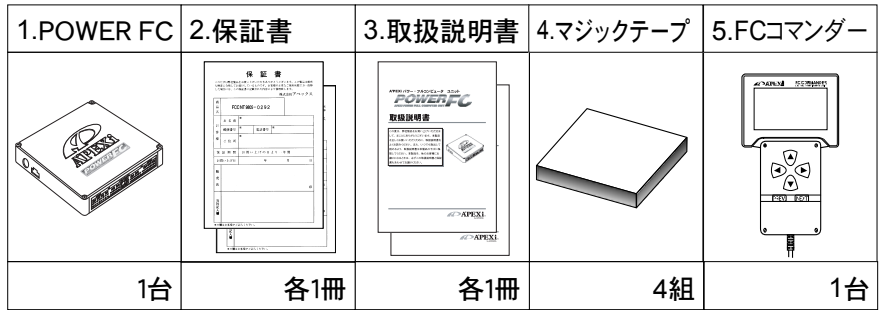

### ■各部の名称

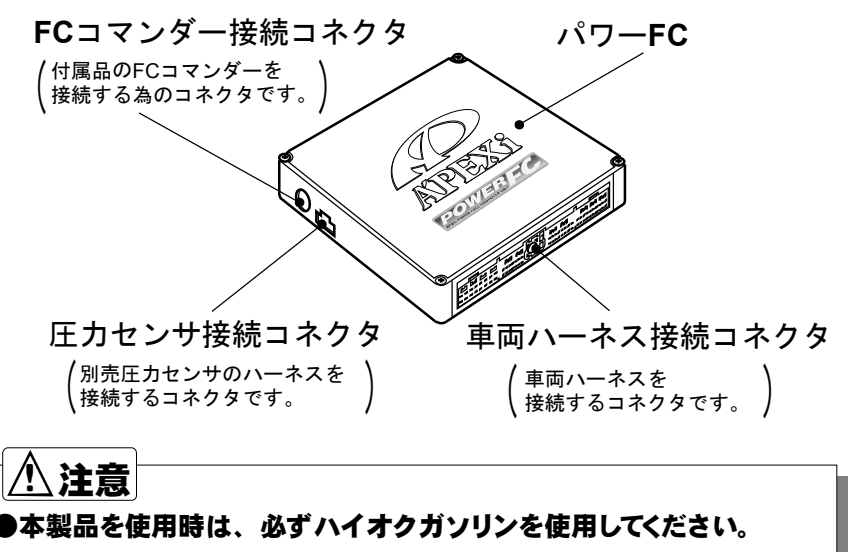

パワー・トルク向上を実現するため、ハイオクガソリンの御使用を前提にした セッティングが行われています。レギュラーガソリンを御使用されますと、ノッ キング発生の原因となりエンジンを破損する恐れがあります。

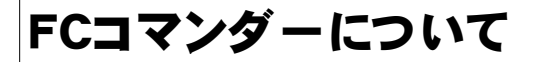

### ■FCコマンダー

●付属品FCコマンダーにより簡単にセッティング変更が可能

パワーFCに、付属品のFCコマンダーを接続することにより、燃料マップ や点火マップなどのセッティングデータの変更が簡単に行えます。また、 パワーFCに入出力されるさまざまなデータのモニタが可能となります。

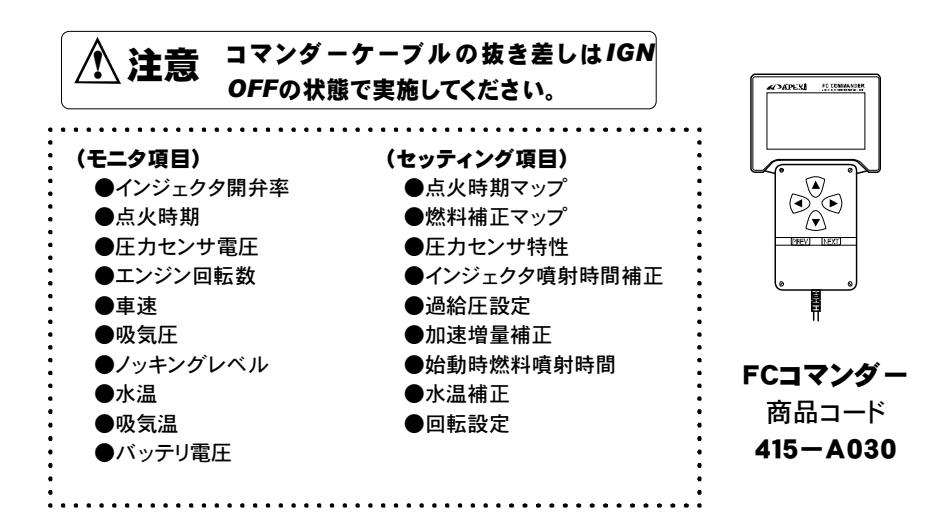

## 本製品を使用するのに必要なパーツ(別売)

本製品は、純正で使用しているエアフローメータを取外し、圧力センサによりD ジェトロ制御をおこないます。

そのために、別途圧力センサ2個を用意し取付ける必要があります。パワーFCに 圧力センサを取付けるためには、圧力センサハーネスが必要になります。

別途下記パーツをお買い上げの上、必ず圧力センサ取付けをおこなって使用して ください。

●圧力センサ···················· 2個(商品コード:499-X001) ●圧力センサハーネス ·········· 1本 (商品コード:415-XA04)

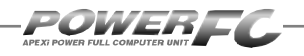

### 前ページの続き 本製品を使用するのに必要なパーツ

### センサ取付けに必要な物

■ 圧力センサの配管に必要な物 Φ4ニップル、Φ4スリーウェイ、 Φ4ホース

■ 圧力センサ、ハーネスの取付け に必要な物 液体ガスケット、ギボシ、スプ ライス等

# オプションパーツについて

#### ■BOOST CONTROL KIT

#### BOOST CONTROL KITを装着することに より高精度の過給圧制御を実現

BOOST CONTROL KITをパワーFCに接続す ることにより、素早い立ち上がりと安定性に優 れた過給圧圧制御を行うことが可能です。 ソレノイドバルブをデューティ制御することによ り、設定過給圧になるよう制御を行います。過給 圧とデューティの設定は、付属のFCコマンダー を使用することにより、任意に設定可能です。

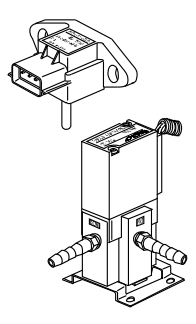

ブースト コントロールキット 商品コード 405-A001

本製品で、上記BOOST CONTROL KITをご使用になる場合、上記製品に付属してい る圧力センサハーネスの配線加工が必要になります。 配線の加工内容については、32ページの囲みを参照してください。

第2章

# パワーFC取付け

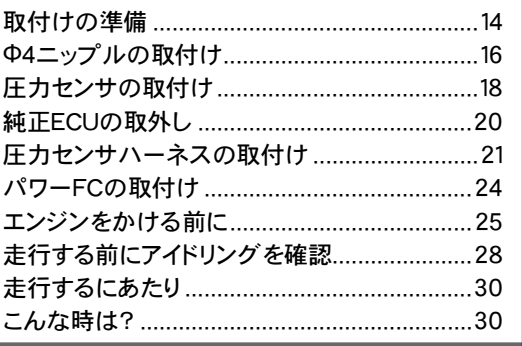

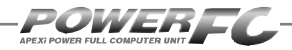

## 取付けの準備

### 取付け作業の流れ

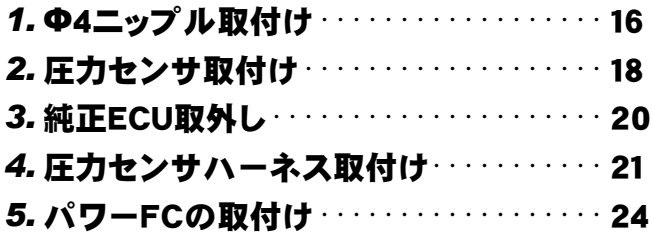

### 取付け作業を行う前に用意するもの

### ■取付けに必要な主な工具 ●圧着ペンチ………………………………………… スプライス、ギボシの取付け ●8.4~8.5mmドリル····························Φ4ニップル取付けタップ下穴 ●1/8PTタップ ···································Φ4ニップル取付けネジきり ※上記にはインテークマニホールドを取外す為の工具は含まれておりません。 ■取付けに必要な部品 ● Φ4ニップル…………………………………インテークマニホールドに取付け ●液体ガスケット ………………………………………………………………つ4ニップルネジ部塗布 ●圧力センサ ………………………………………吸気管圧測定 **●圧力センサハーネス………………………圧力センサーパワーFC接続用**

● Φ4ホース、Φ4スリーウェイ……………圧力センサ配管

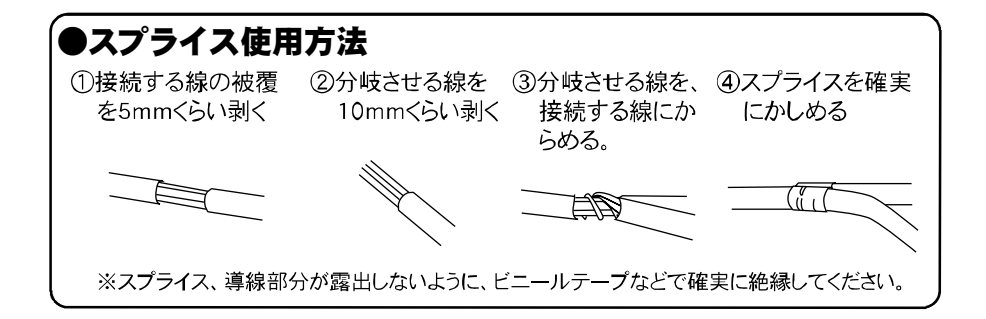

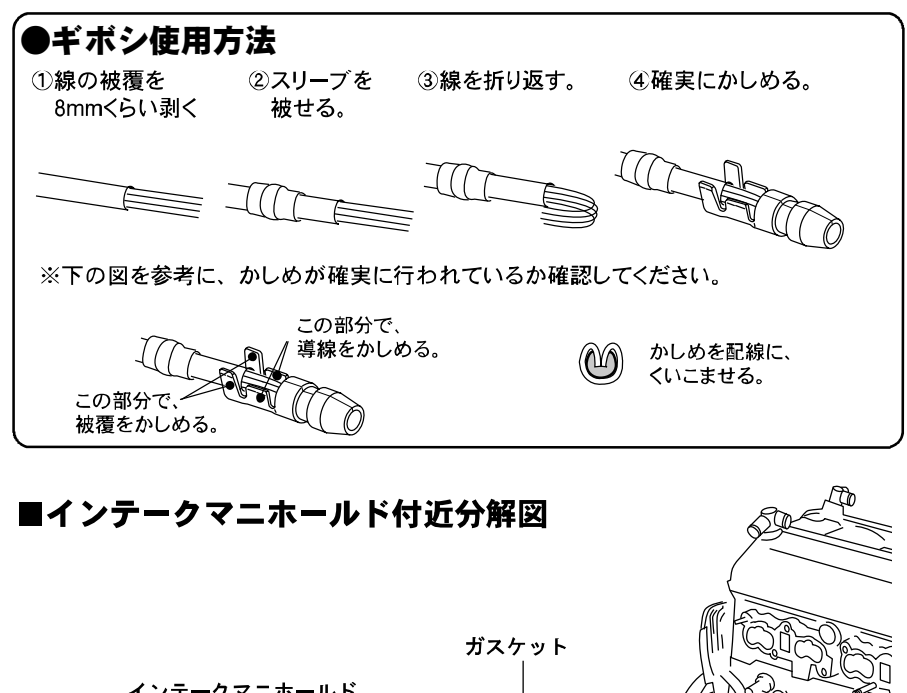

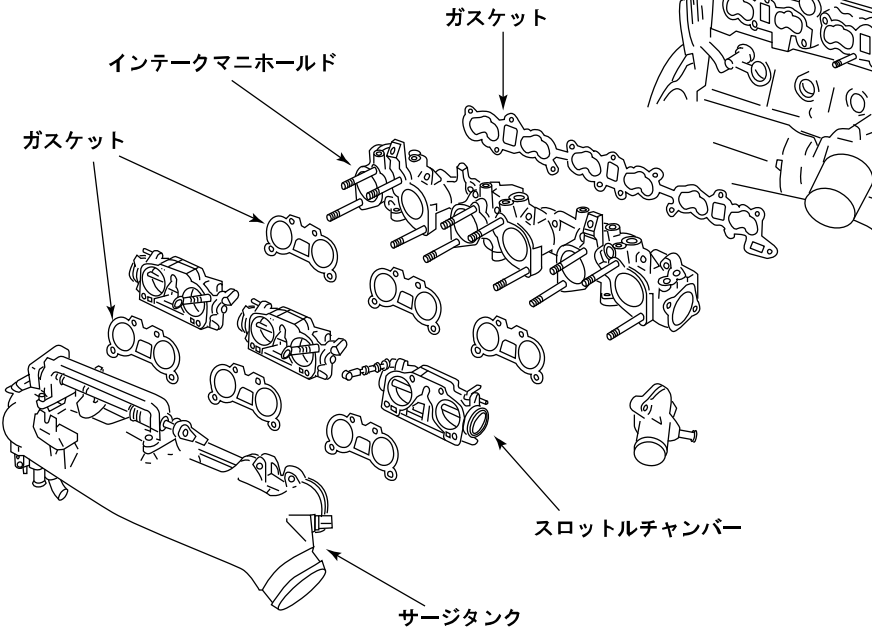

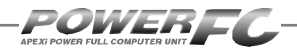

# Φ4ニップルの取付け

1. インテークマニホールドを取外します。

> インテークマニホールドの取外し要領については、日産自動車㈱発行の整備 要領書をご覧になった上で、作業を行ってください。

## **●2. 中4ニップル取付け位置図を参考に、8.**<br>▲ コップル取付けの為の下穴を開けます。 Φ4ニップル取付け位置図を参考に、8*.*4~8*.*5mmのドリルでΦ4

Φ4ニップルは、3番気筒と4番気筒のインテークマニホールドに取付けます。 取付ける位置ついては下図を参考にしてください。

### ●φ4ニップル取付け位置図

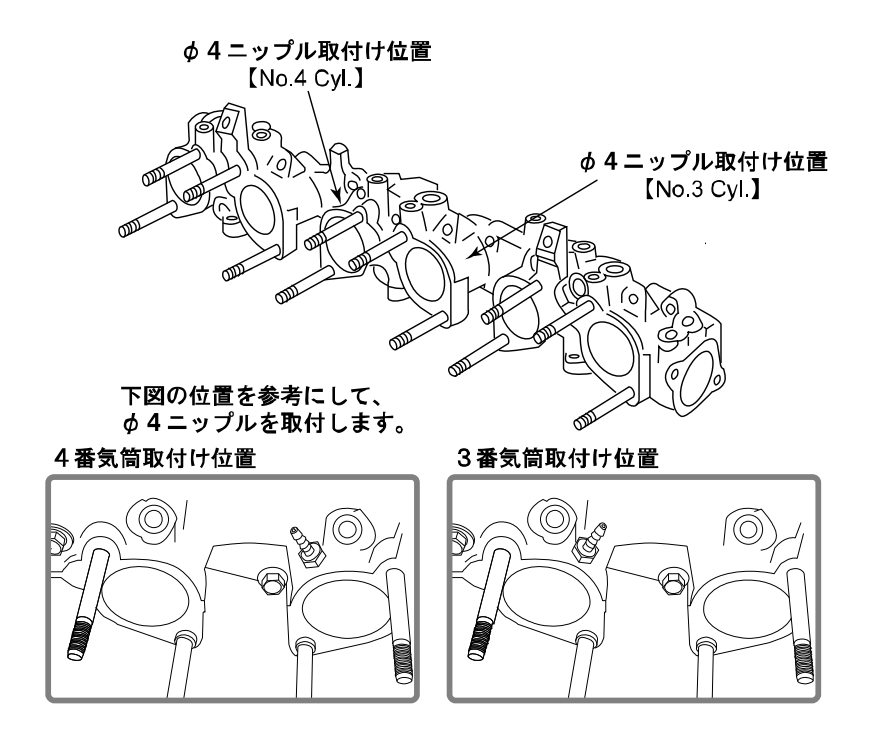

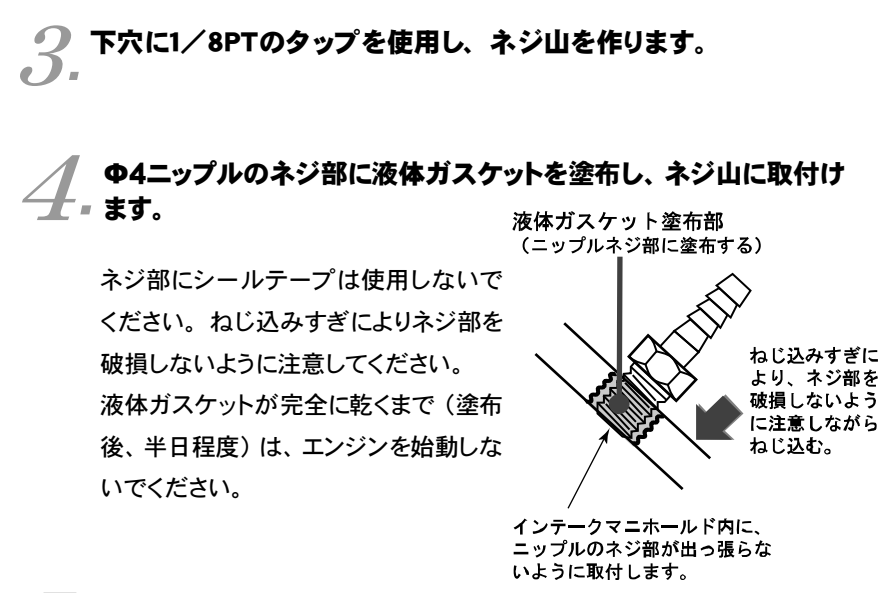

## 5*.* 確認します。 インテークマニホールド内にゴミや異物が混入していないかを

インテークマニホールド内に、ドリルやタップを使用した際に発生した切粉 などが残っていないか確認してください。エンジンが異物を吸い込むとエン ジン破損の原因になります。

### 6. インテークマニホールドを取付けます。

インテークマニホールドの取付け要領については、日産自動車㈱発行の 整備要領書をご覧になった上で、作業を行ってください。

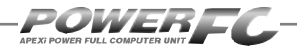

# 圧力センサの取付け

1. 圧力センサ取付け位置を検討します。

> 本製品では、圧力センサを、3番気筒・4番気筒用と2個使用します。 それぞれ圧力センサの取付け位置を検討してください。

圧力センサ取付け位置例を参考にして、インテークマニホールドに取付けた ニップルから圧力センサまでを接続するΦ4ホースの長さが、20cmを超えな い位置を検討してください。

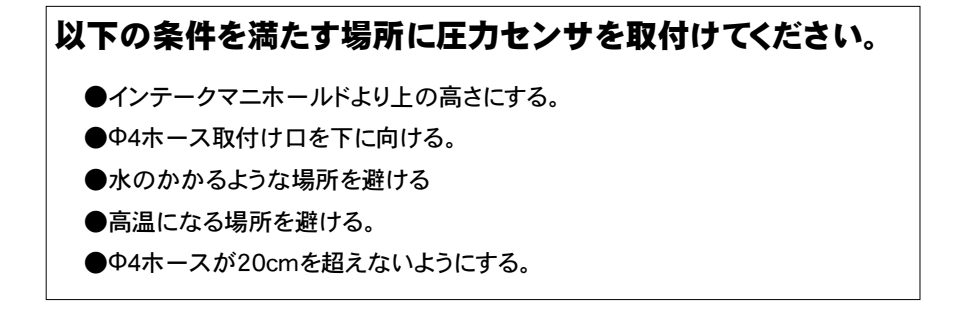

### 2. Φ4ホースで、 Φ4ニッ<br>2. センサを接続します。 Φ4ホースで、Φ4ニップルと圧力

3番気筒、4番気筒それぞれのΦ4ニップ ルと圧力センサを接続してください。 Φ4ホースの長さが、20cmを超えないよ うにしてください。

**3.**<br>2.

取付けが不安定にならないよう、2個そ れぞれ確実に固定してください。

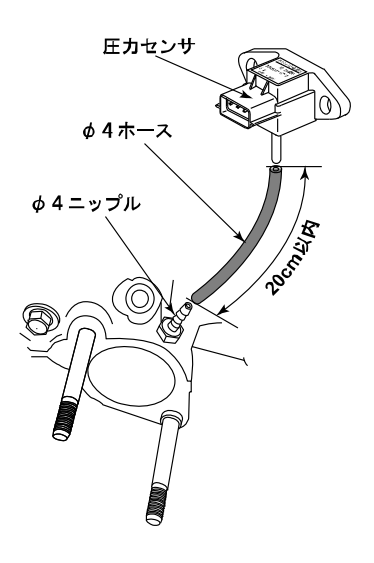

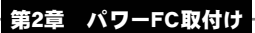

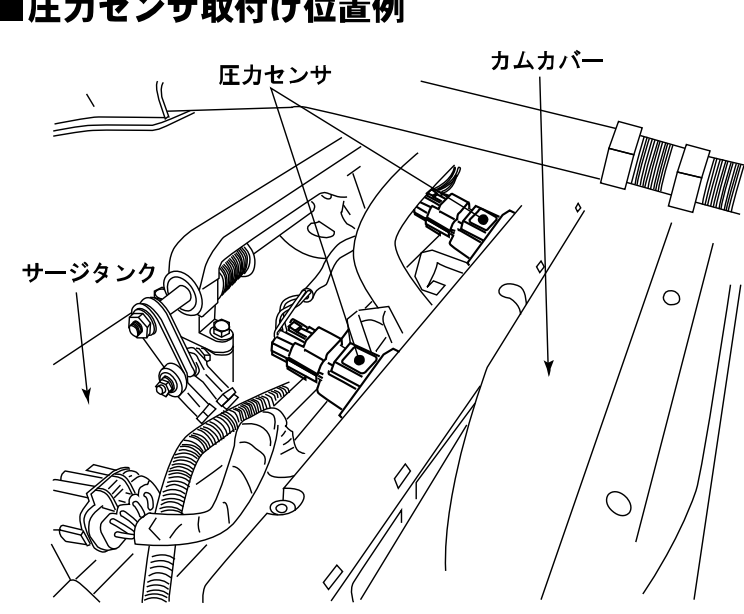

### ■圧力センサ取付け位置例

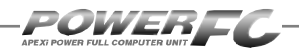

# 純正ECUの取外し

1. バッテリのマイナス(-)端子を外します。

> カーオーディオやカーナビゲーション等、常時電源によりバックアップしている 設定が失われてしまいます。あらかじめ、必要な設定はメモに残しておくよう お願いいたします。当社は、バッテリのマイナス(-)端子を外したことにより 生じたお客様の損害について、一切の責任は負いかねます。

#### 2. ECU配置図を参考にして、ECUの配置場所を確認します。

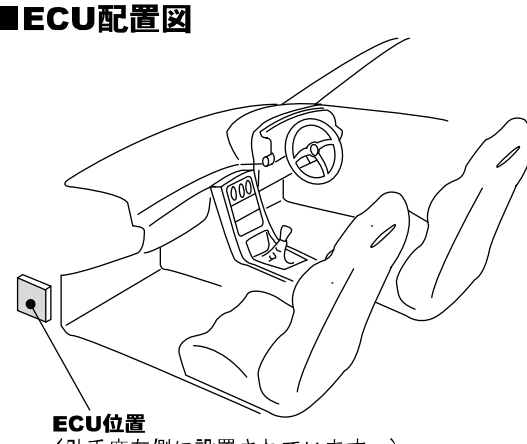

(助手席左側に設置されています。)

#### 2. 純正ECU 純正ECUに接続されている車両ハーネスのコネクタをECUから取外

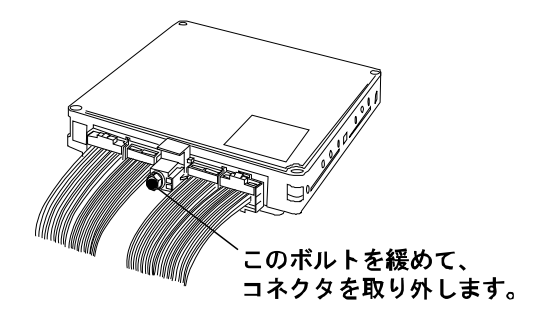

# 圧力センサハーネスの取付け ※ページに続く

下図の圧力センサハーネス接続図を参考にして、次ページ以降に書かれている作業を 行ってください。

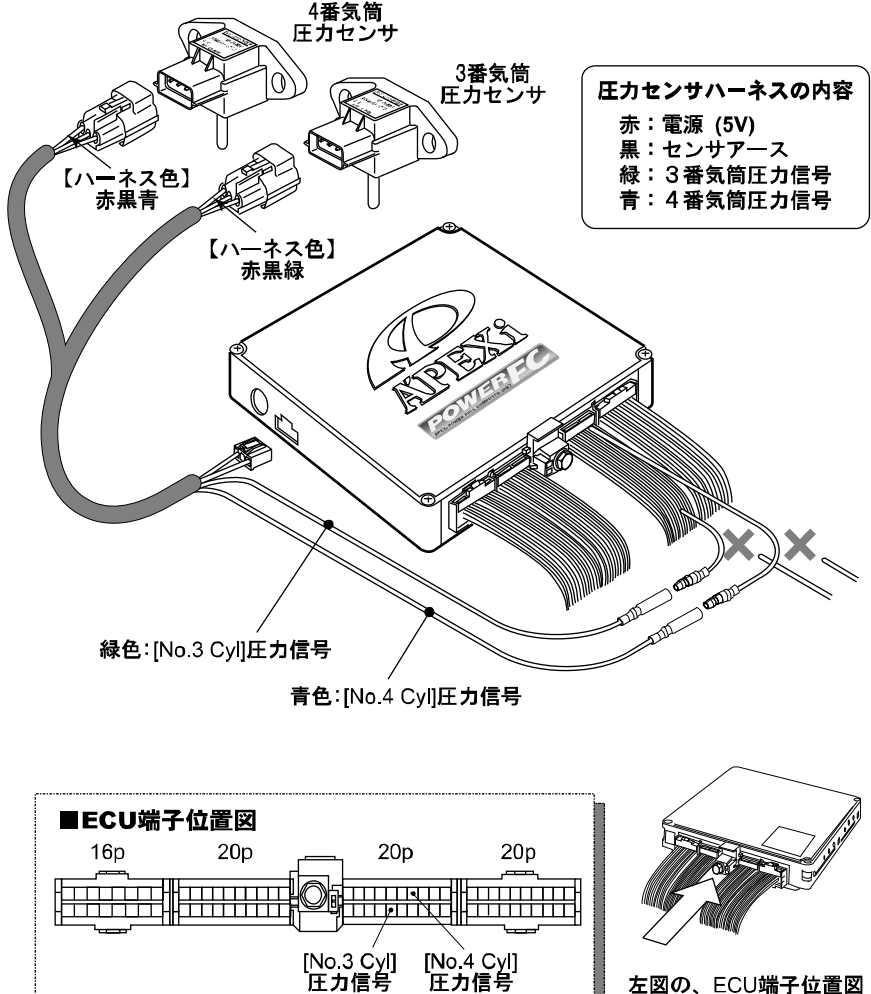

左図の、ECU端子位置図 は、コネクタを矢印の方向 から見た場合です。

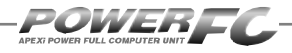

前ページの続き

【ハーネス色】<br> 赤黒緑

【ハーネス色】<br>赤黒青

室内側 圧カヤンサハーネス

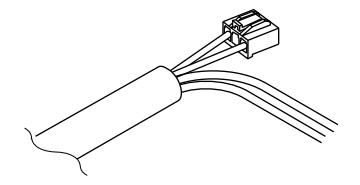

3番気筒 圧力センサ

#### 1. 圧力センサハーネスをエンジンルー ムから室内に引き込みます。

白い3極のコネクタがついている方が、室 内(パワーFC)側になります。

#### 2. 圧力センサに、<br>2. を接続します。 圧力センサに、圧力センサハーネス

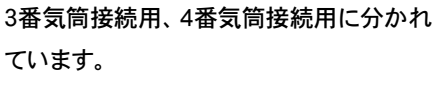

それぞれ同様のコネクタ形状をしている ため、ハーネスの色を確認し間違いの無 いよう確実に接続してください。

3番気筒用 赤:電源 黒:アース 緑:圧力信号 4番気筒用 赤:電源 黒:アース 青:圧力信号

### *つ*<br>- 西ハーネスと接続します。<br>- <sup>コ</sup>・両ハーネスと接続します。 圧力センサハーネスの室内側から出ている青と緑のハーネスを、車

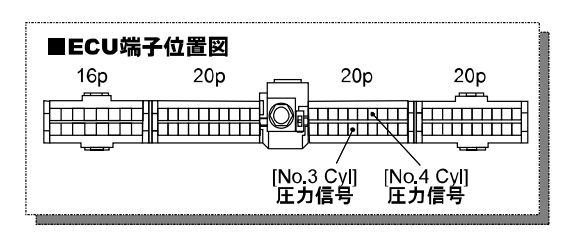

4番気筒 圧力センサ

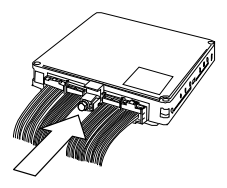

左図の、ECU端子位置図 は、コネクタを矢印の方向 から見た場合です。

*22* 

# 圧力センサハーネスの取付け

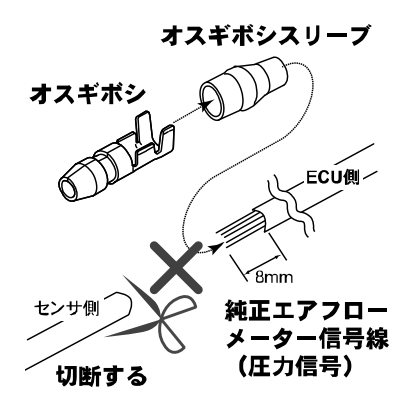

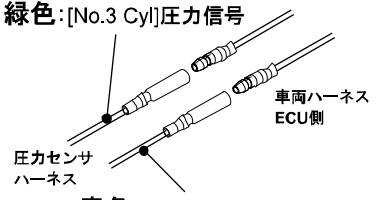

青色:[No.4 Cvl]圧力信号

本製品では、エアフローメーター信号の代 わりに、圧力信号を接続します。 圧力センサハーネスの室内側からでてい る、青と緑のハーネスを右図の端子位置 に接続します。

- 1) ECU端子位置図を参考に、圧力信号 位置のハーネスを切断しECU側の ハーネスにオスギボシを取付けます。 切断したハーネスは、ビニールテープ などで絶縁してください。
- 2) 圧力センサハーネスの青と緑のハー ネスに、メスギボシを取付けます。
- 3) 3番気筒、4番気筒の位置を間違わな いように注意して、ギボシを接続してく ださい。

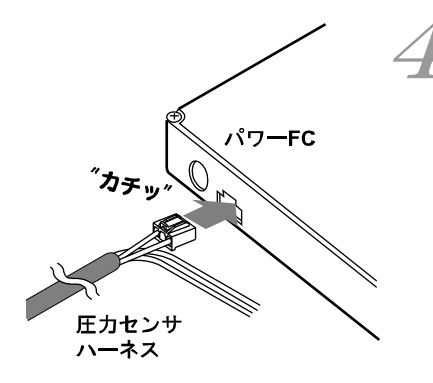

### **4. 圧力センサハーネスの室内側に付<br>全. ている白い3極コネクタを、パワー** 圧力センサハーネスの室内側に付い FCに接続します。

コネクタは、"カチッ"とロック音がするま で確実に押し込んでください。

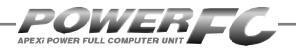

# パワーFCの取付け

純正ECUの取外しと逆の手順で、純正ECUの代わりにパワーFCの取付けを 行ってください。

# 1. パワーFCに、車両ハーネスのコネクタを接続します。

手でカプラーの両脇を押し込みながら中央部のボルトを締めます。

#### 2 パワーFCを、 イ<br>2. に取付けます。 パワーFCを、付属のマジックテープ等を使用して適当な位置に確実

本体はしっかりと固定し運転の妨げになる場所や不安定な場所には取付けな いでください。

**3.** バッテリのマイナス(-)端子を取付けます。<br>*こ* 

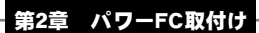

# エンジンをかける前に

次ページに続く ■

すべての取付け作業が終了したら、エンジンをかける前に以下の内容を確認してくだ さい。

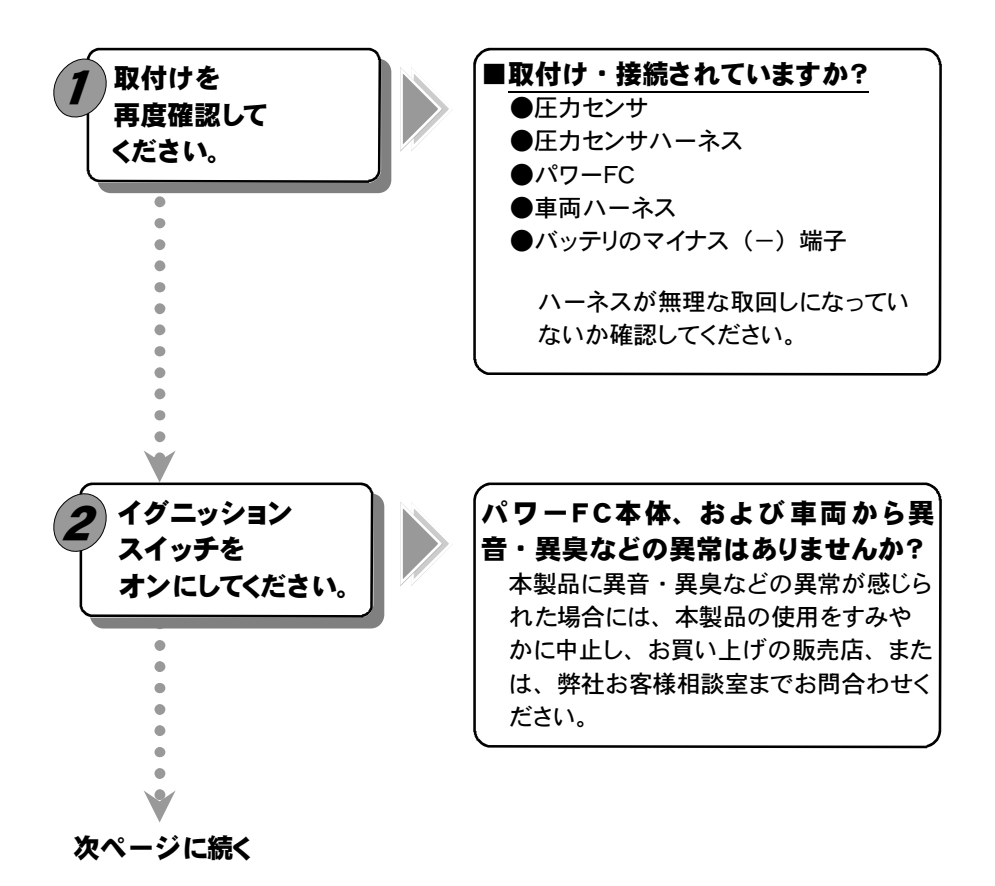

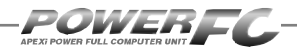

前ページの続き

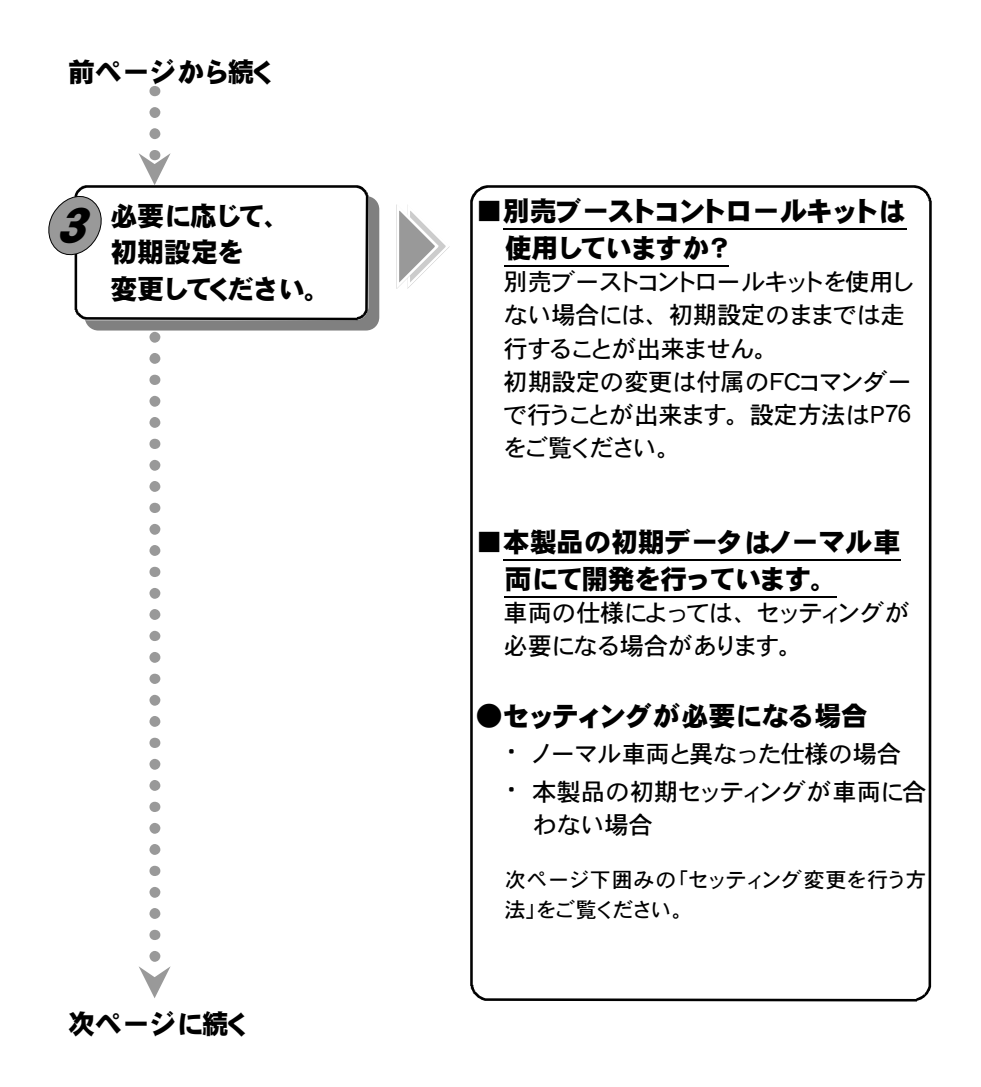

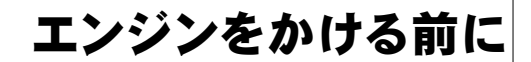

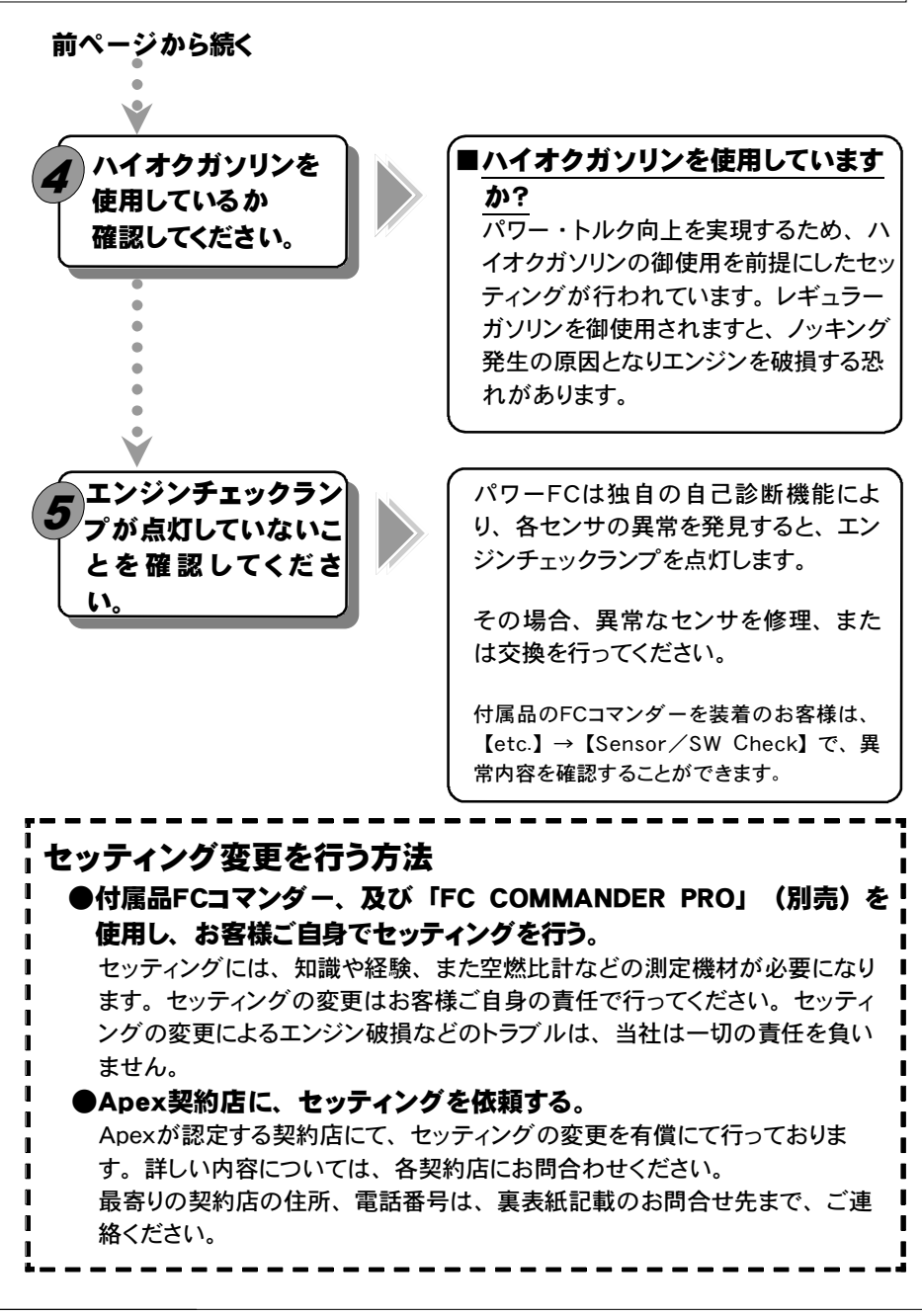

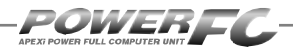

# 走行する前にアイドリングを確認

パワーFCは、車両の個体差によるアイドリング不良を補正するためアイドリング学習 を行っています。

 パワーFC取付直後、初期アイドリング学習を行わずすぐに走行すると、アイドリング 不良及び走行後エンジンストールの可能性があり大変危険です。必ず、アイドリング 学習を行ってから走行してください。なお、アイドリング学習は、低水温時を除い て、アイドリング中常に行っています。

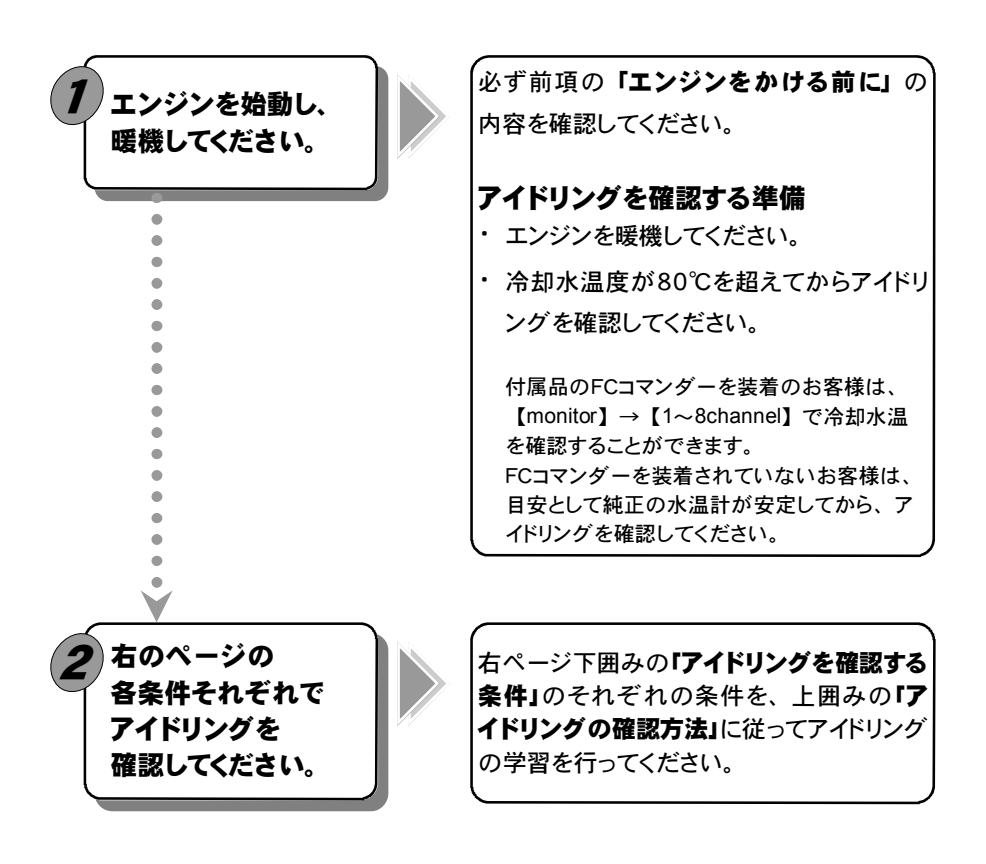

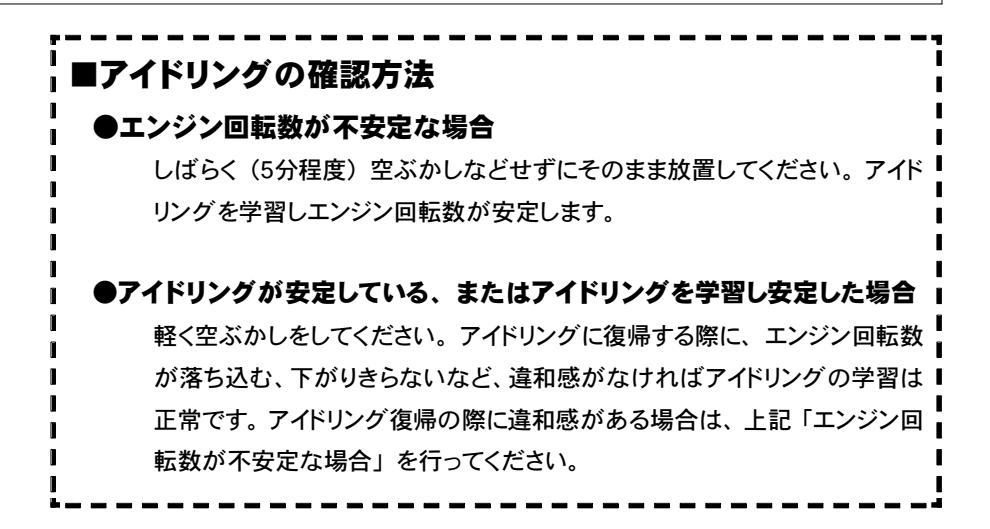

### アイドリングを確認する条件

以下の(1) ~ (2)の各条件で5分程度アイドリングさせ、その時のアイドリング を確認してください。

エアコン オン時とは、エアコンリレーがオンの状態を指します。エアコンをかけている時、エ アコンリレーがオンになっているとは限りません。エアコンリレーの状態は【etc.】→【Sens or/SW Check】ACRで確認できます。冬期など、エアコンリレーがオンしにくい場合は、 ヒーターを全開にし、一度車室内の温度を上げた後に、エアコンスイッチを入れると、エア コンが動作しやすくなります。

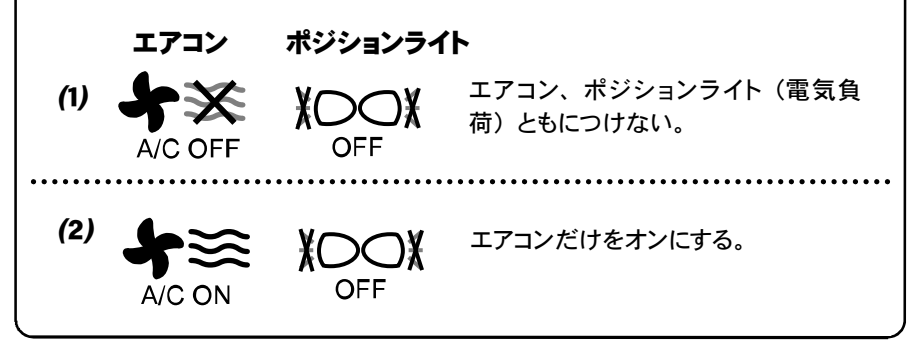

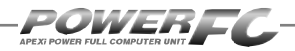

# 走行するにあたり

#### 走行するにあたり、もう一度下記内容を確認してください。

#### ●ハイオクガソリンを使用していますか?

パワー・トルク向上を実現するため、ハイオクガソリンの使用を前提にセッティ ングが行われていますので、レギュラーガソリン使用の場合、性能の保証はい たしかねます。

#### ●走行中にノッキングが発生したら

パワーFCは、ノッキングによる点火時期遅角制御を行っておりません。 ノッキングが発生する場合は、必ず車両にあわせたセッティングを行ってくださ い。セッティングは、FCコマンダー、及び「FC COMMANDER PRO」(別売) を使用してお客様ご自身で行うか、Apex契約店にて有償で行ってください。 ノッキングの発生は、エンジン破損の原因となります。

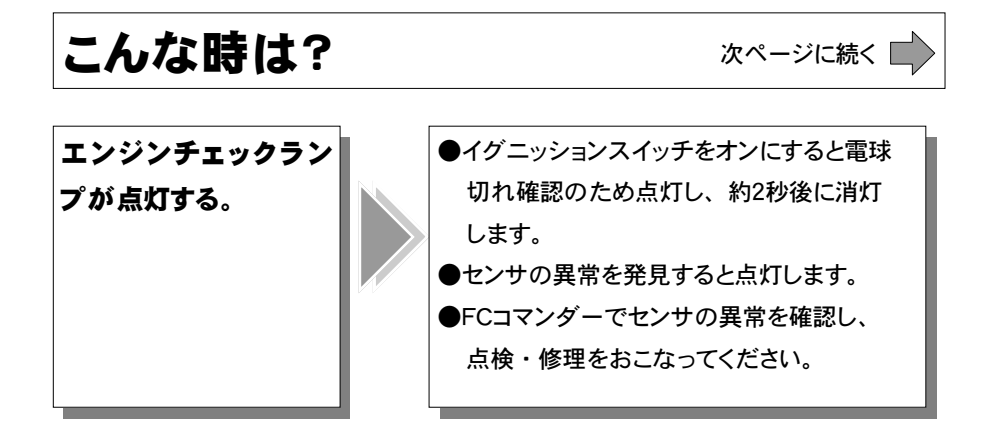

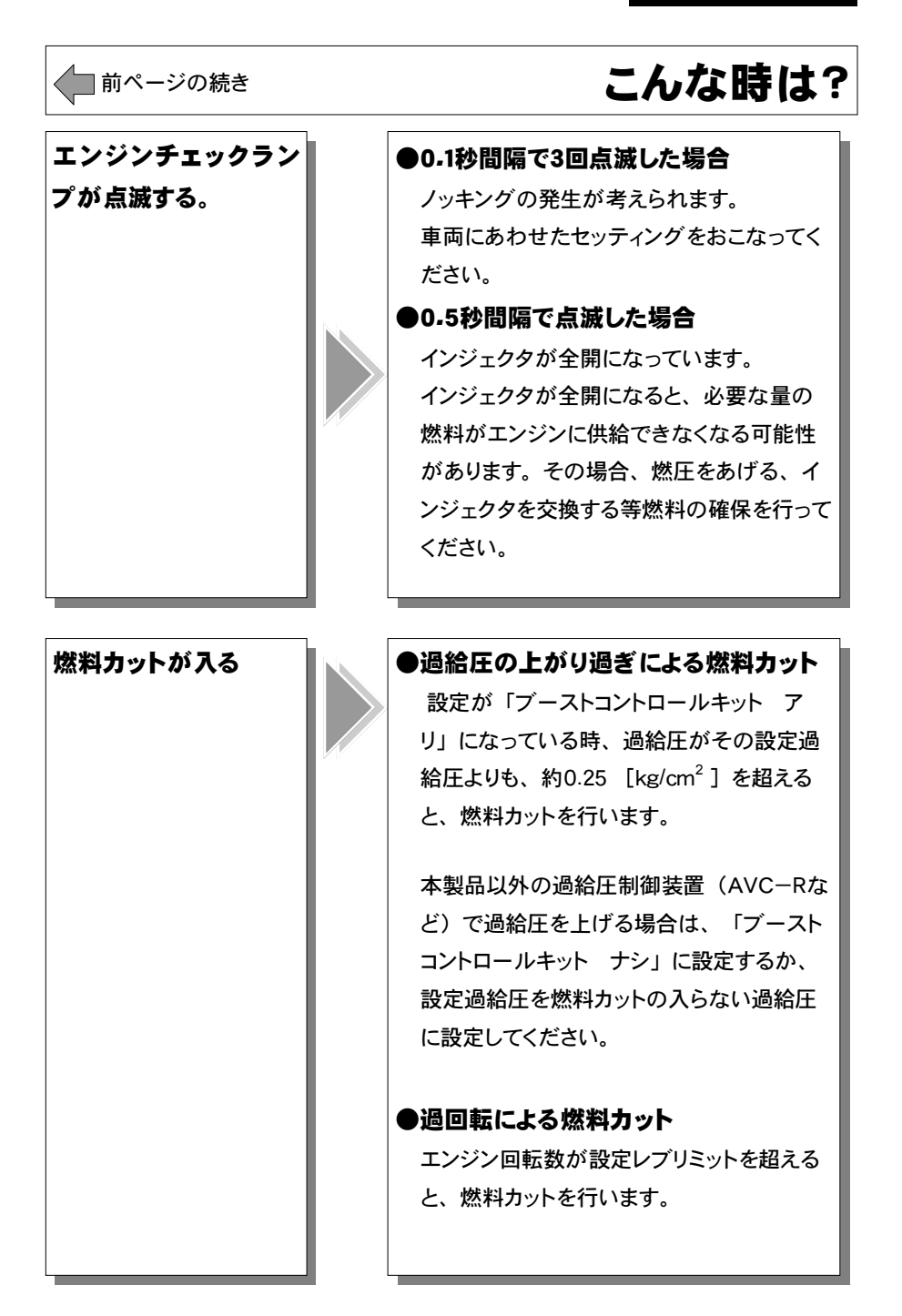

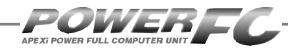

#### ●Memo

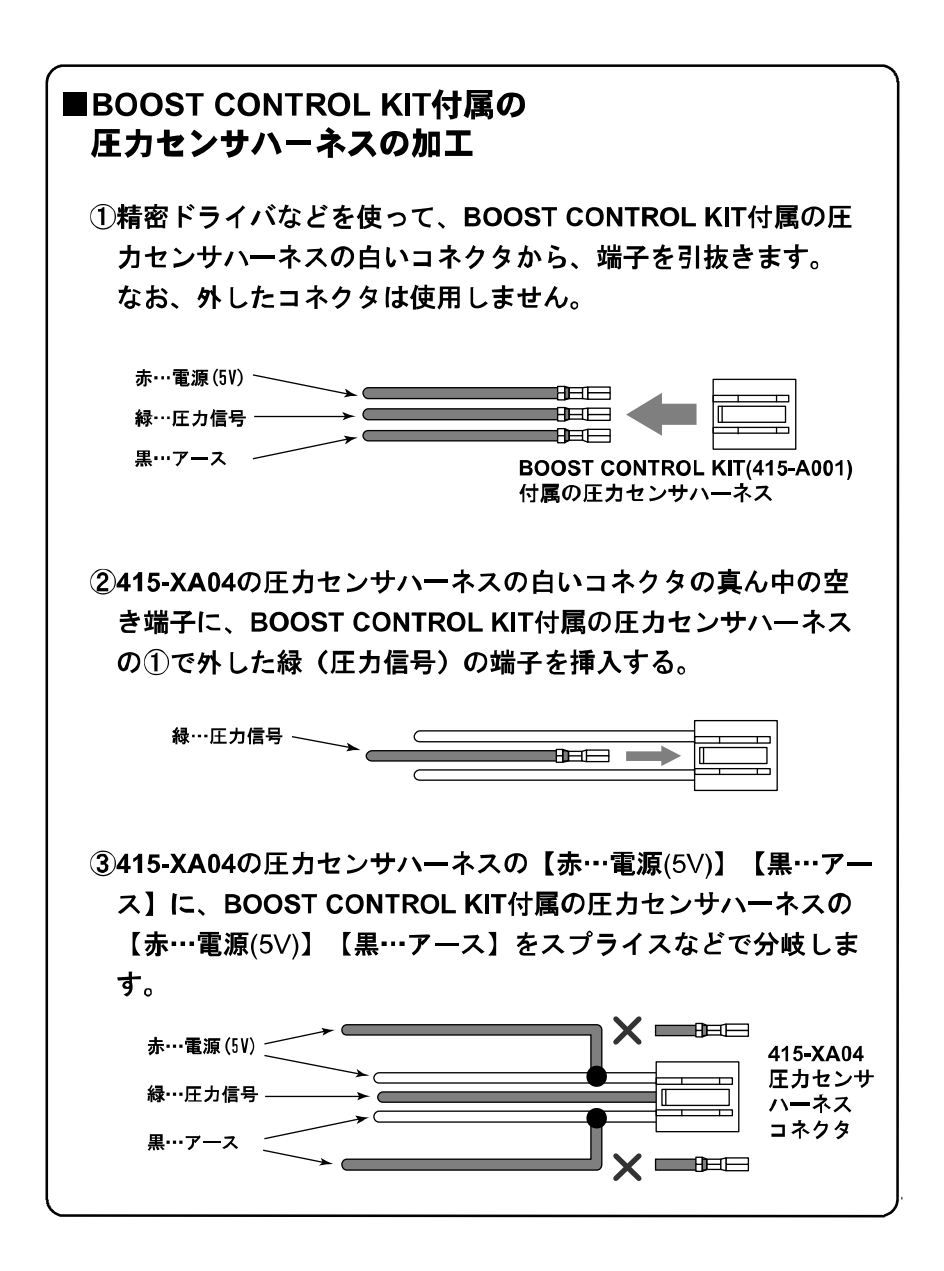

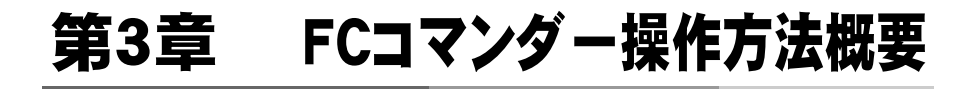

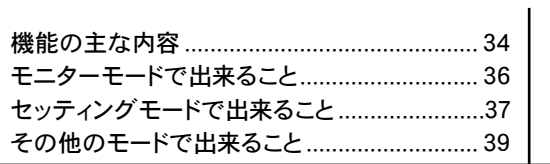

T

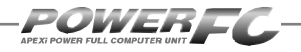

# 機能の主な内容

FCコマンダーを、パワーFCに接続することにより、エンジン制御状態の表示やセッ ティングの変更を行うことができます。

操作は、基本メニューを核とする3つのモードから選択して行います。

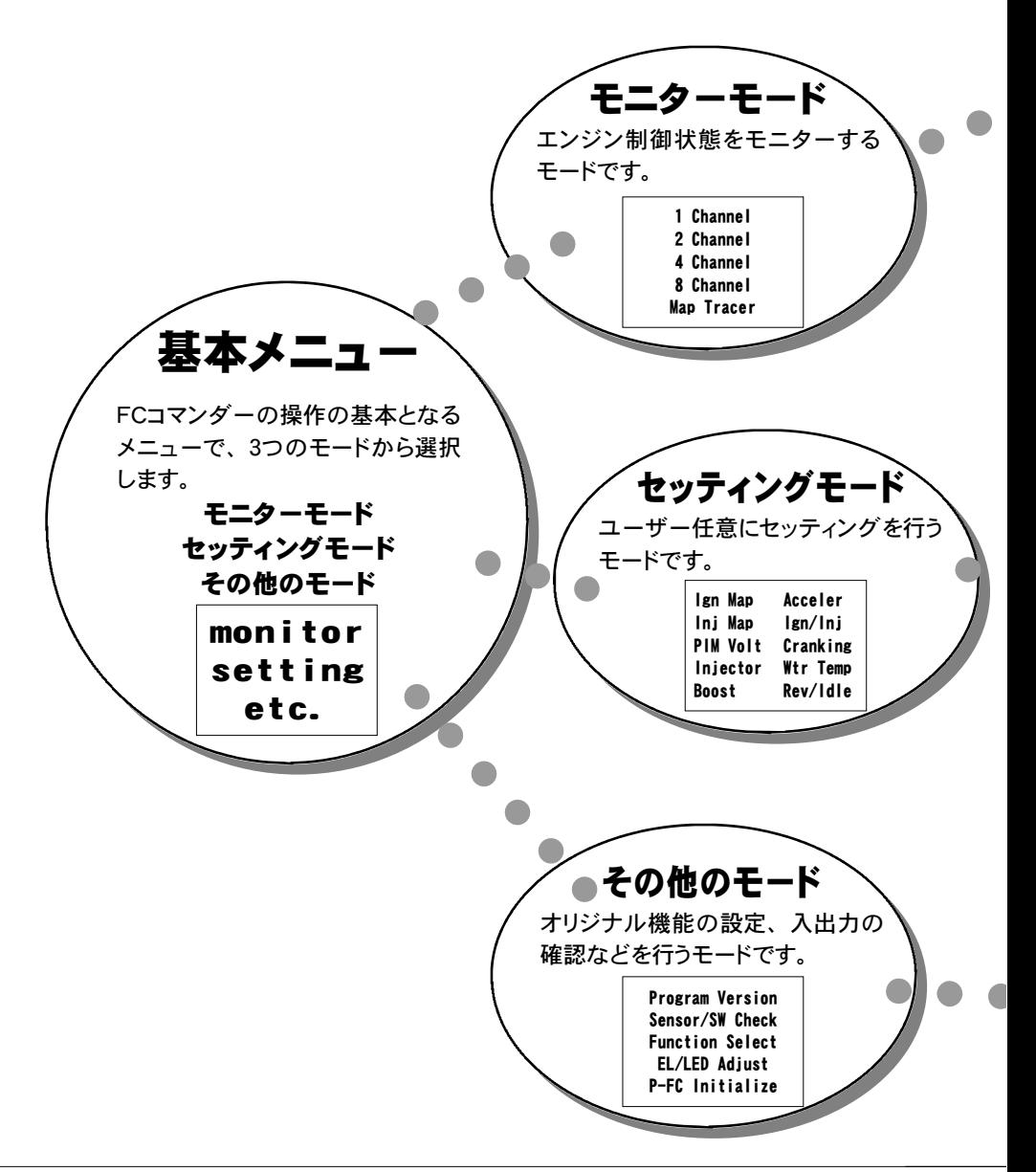

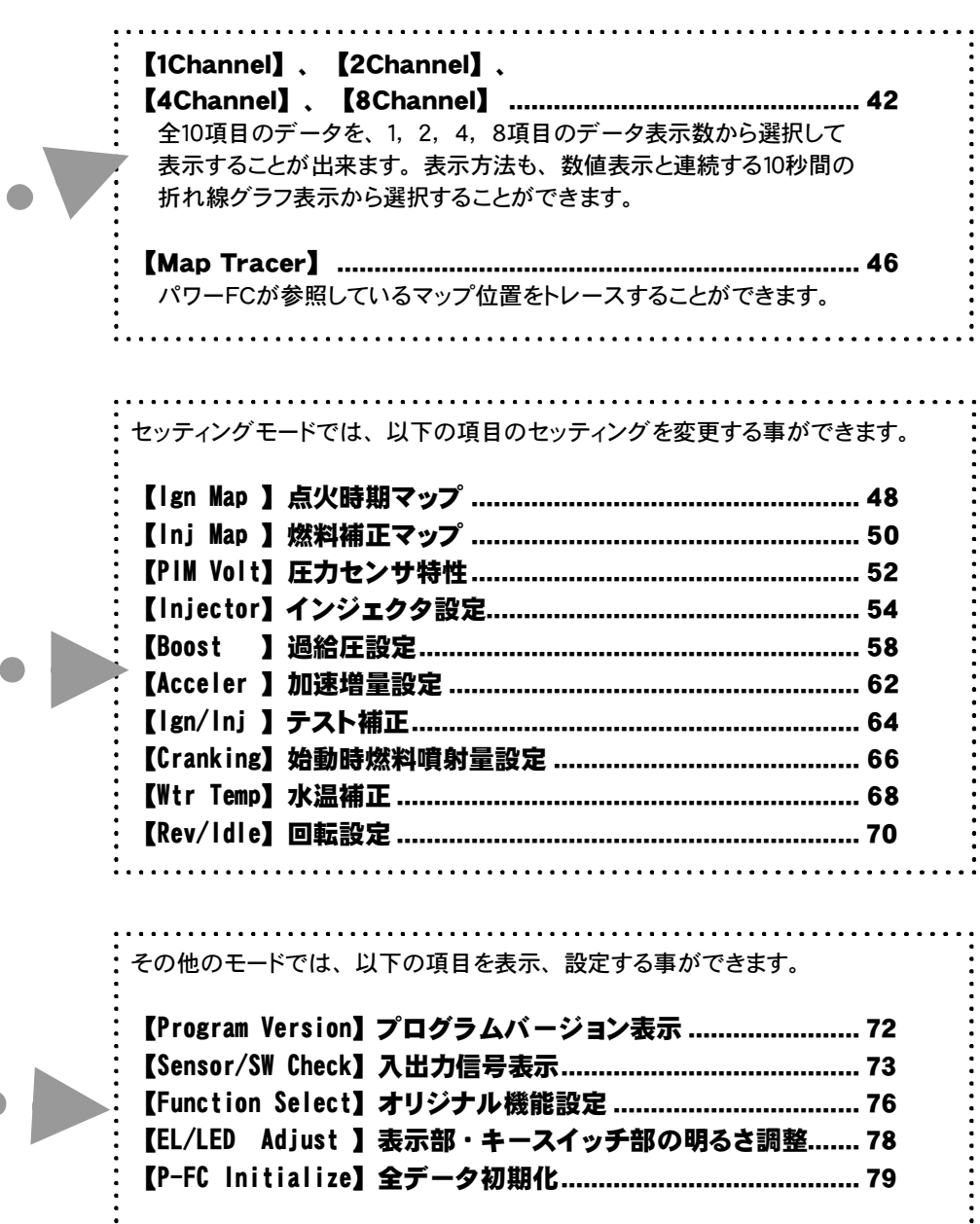

 $\overline{\phantom{0}}$ 

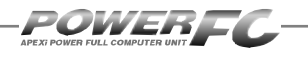

# モニターモードで出来ること

モニターモードでは以下の例のような表示を行うことが出来ます。

【エンジン制御状態を表示する】(表示例①~⑤) ...........42 [表示方法] 数値表示、グラフ表示 [機 能] ポーズ、ピークホールド(数値表示時のみ) 【マップトレース表示を行う】(表示例⑥) ....................46 パワーFCが参照しているマップ位置をトレースすることができます。

[機 能] ポーズ、軌跡表示

①1Channel表示例

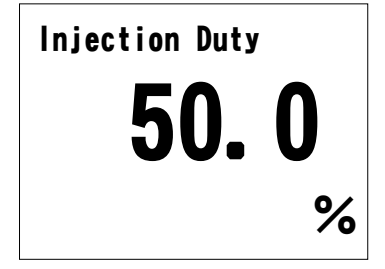

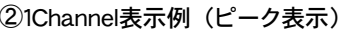

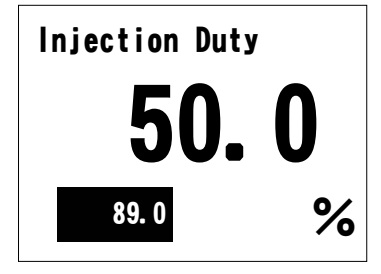

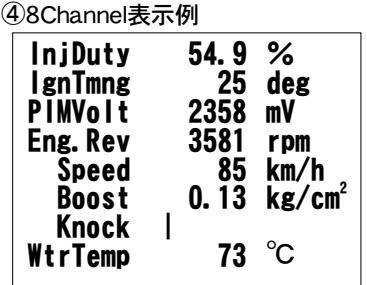

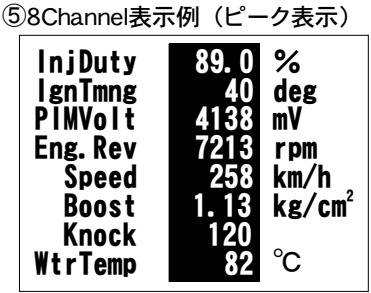

100 0  $\overline{5}$   $\overline{10}$ sec

③1Channel表示例(グラフ表示) ⑥マップトレース例(軌跡表示)

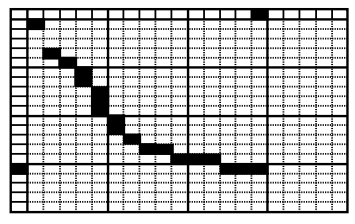
### セッティングモードで出来ること ※ページに続く

### 点火時期マップの変更を行う ...................................48

### セッティングモード【setting】→【Ign Map】

点火時期マップを変更することができます。

### 燃料補正マップの変更を行う ...................................50

### セッティングモード【setting】→【Inj Map】

燃料補正マップを変更することができます。

### 圧力センサを変更した場合

### 圧力センサ電圧別、回転数別に燃料を補正する ........52 セッティングモード【setting】→【PIM Volt】

圧力センサ電圧1.0V~4.5V、0.5V刻みの8ポイント、回転数1000 rpm~8000rpm、1000rpm刻みの8ポイントで補正することがで きます。

### インジェクタ、燃圧を変更した場合 .........................54 セッティングモード【setting】→【Injector】

インジェクタや燃圧を変更した場合に、この設定を行います。

### 過給圧の設定を行う ...............................................58

### セッティングモード【setting】→【Boost】

過給圧の設定を行うことができます。

### 加速増量補正の変更を行う .....................................62

### セッティングモード【setting】→【Acceler】

加速増量補正は、回転数およびスロットル開度変化量に応じて、 通常の燃料噴射時間に加算してエンジンレスポンスを向上させま す。回転数に応じた加速増量を変更したい場合、この設定を行い ます。

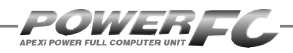

### 前ページの続き セッティングモードで出来るこ

### テスト補正を行う ....................................................64

#### セッティングモード【setting】→【Ign/Inj】

一時的に点火時期を進角させたり、遅角させたり、燃料噴射量を増 量させたり、減量させたりすることができます。セッティングの方向 性を確認する場合などに使用します。

### 始動時の燃料噴射時間の変更を行う ........................66 セッティングモード【setting】→【Cranking】

水温に応じた燃料噴射時間を設定することができます。始動性が 悪い場合、その時の水温の始動時燃料噴射時間を変更し、始動性 を向上させることができます。

### 水温補正の変更を行う ............................................68

#### セッティングモード【setting】→【Wtr Temp】

水温の低い時、燃料の気化が悪いため水温に応じて増量補正を 行います。水温が低い時の運転性 (エンジンのツキなど) が悪い 場合、その時の水温の補正係数を変更し、暖気中の運転性を向上 させることができます。

#### レブリミット、アイドル回転数の変更を行う ..............70 セッティングモード【setting】→【Rev/Idle】

エアコンの条件でのアイドル回転数とレブリミットを設定すること ができます。

### その他のモードで出来ること

### プログラムバージョンと対応エンジンを表示する ......72

その他のモード【etc*.*】→【Program Version】 パワーFC、FCコマンダーのプログラムバージョンと、対応エンジン 型式を表示します。

### 入出力信号を表示する ............................................73

#### その他のモード【etc*.*】→【Sensor/SW Check】

パワーFCの各種入出力信号を、電圧・ON/OFFで表示します。 エンジンチェックランプ点灯時はこのモードで異常項目を確認して ください。センサ異常発生時は数値を反転表示します。

オリジナル機能を設定する ......................................76

#### その他のモード【etc*.*】→【Function Select】

パワーFC独自機能のインジェクタウォーニング、ノッキングウォー ニングやO2センサフィードバック、アイドル安定化点火時期補正を 行うかを設定します。

### 表示部・キースイッチ部の明るさ調整を行う ............78

#### その他のモード【etc*.*】→【EL/LED Adjust】

表示部および、キースイッチ部の明るさ調整を行います。

#### データを初期化する ................................................79

#### その他のモード【etc*.*】→【PーFC Initialize】

パワーFCの全てのデータを初期化し、工場出荷時の初期データ に戻します。

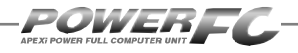

### ●Memo

## 第4章 FCコマンダー操作方法

#### モニターモード

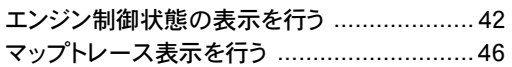

#### セッティングモード

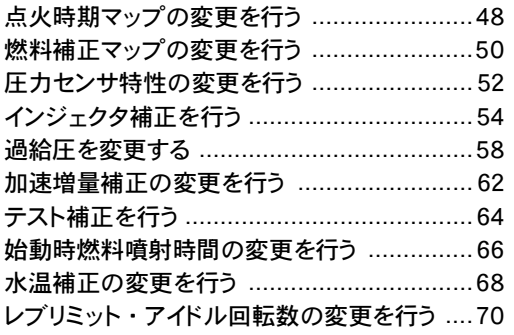

### その他のモード

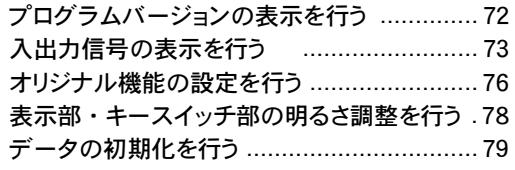

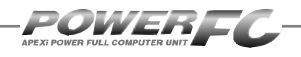

### モニターモード

### エンジン制御状態の表示を行う

インジェクタ開弁率、点火時期、車速など下記囲みの中の全10項目のデータを、1,2, 4,8項目4つのデータ表示数から選択して、表示がおこなえます。表示方法は、数値 表示、グラフ表示が行うことができ、それぞれポーズも行えます。また、数値表示 では、ピークホールド表示も行なえます。

- 1. InjDuty .....インジェクタ開弁率 6. Boost .........吸入圧力
- 2. IgnTmng .....点火時期
- 7. Knock .........ノッキングレベル
- 3. PimVolt .....圧力センサ出力電圧 8. WtrTemp......エンジン冷却水温度
- 4. EngRev .......エンジン回転数
- 5. Speed .........車両のスピード
- 9. AirTemp......吸入空気温度
- 10.BatVolt .....バッテリ電圧

<u>● 基本メニュー画面で【monitor】を選択します。</u><br>■ ●

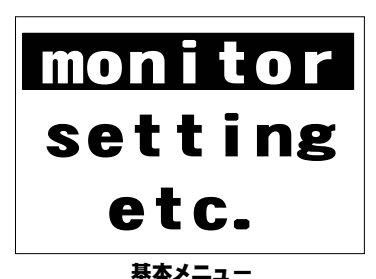

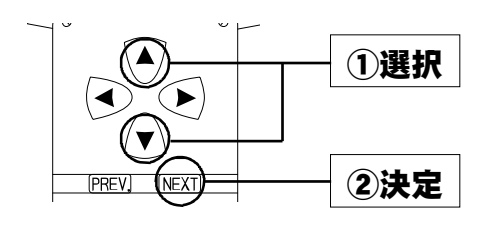

● モニターメニュー画面で表示項目数を【1Channel】~<br>△ ● 【8Channel】なかから選択します。 **△/ o【8Channel】なかから選択します。** 1Channel ①選択 2Channel Դ 4Channel ②決定 8Channel PREV Map Tracer 戻る 基本メニューに戻ります。 モニターメニュー

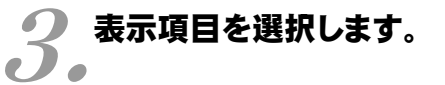

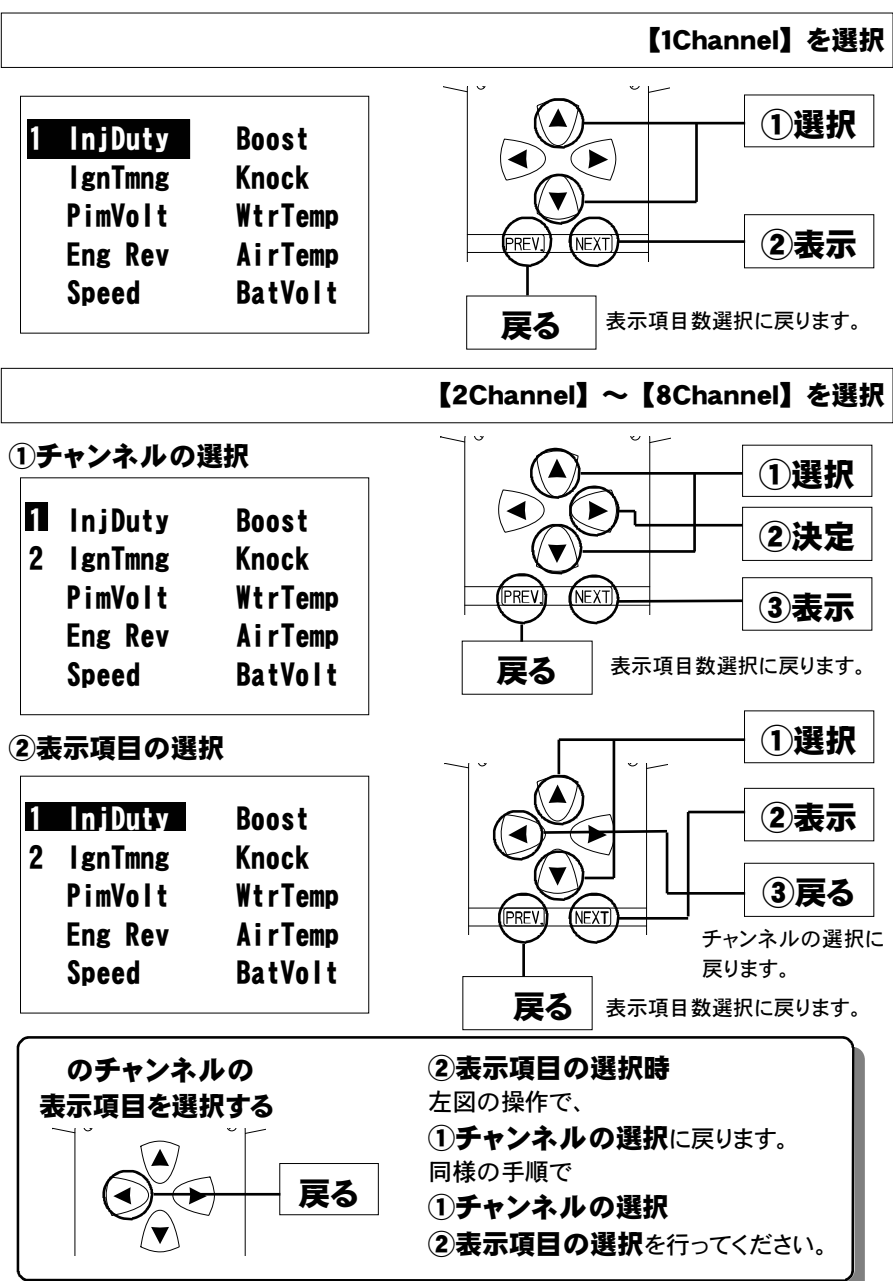

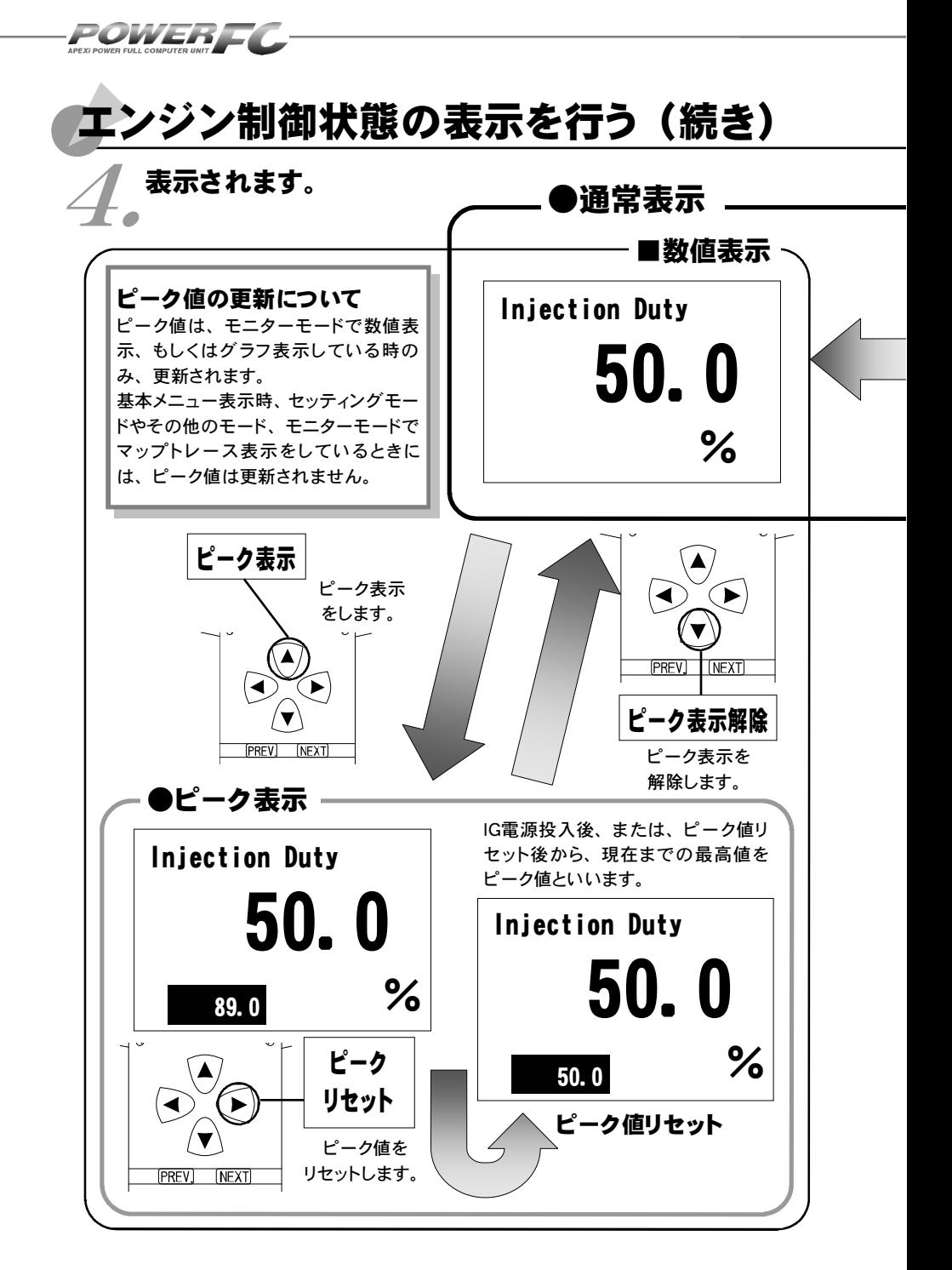

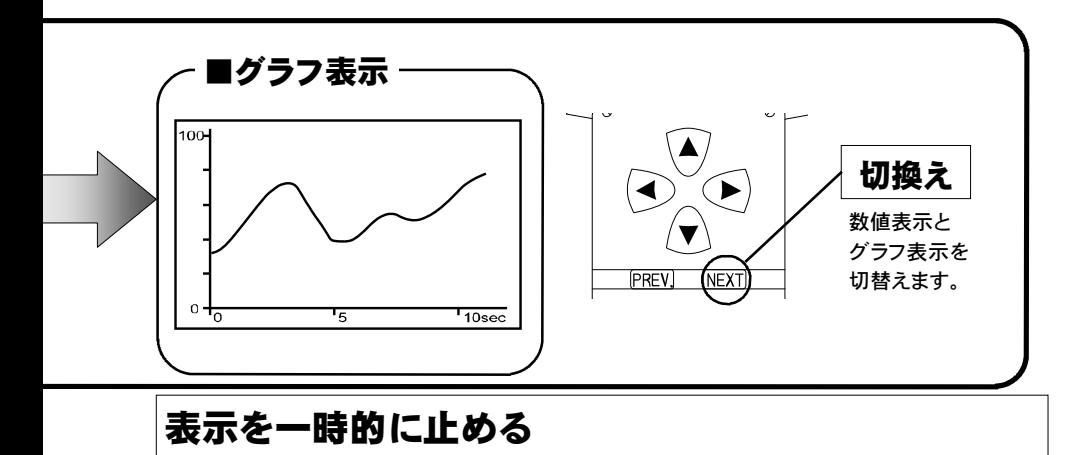

画面の表示を一時的に止めることをポーズといいます。 ポーズは、数値表示・グラフ表示のどの状態でも行うことが出来ます。

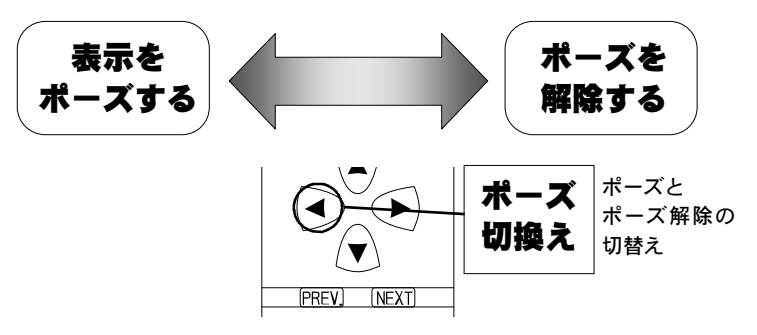

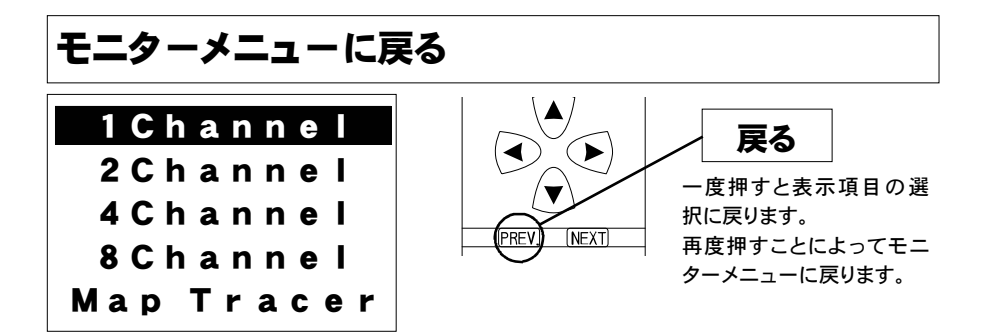

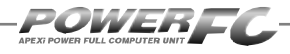

### マップトレース表示を行なう

燃料、点火時期の2つのマップは回転数と圧力軸の20×20の格子で構成されていま す。現在その格子のどの部分を読んでいるかを、表示するモードです。モニタ上で黒 くなっているところが、現在使用しているマップ位置です。

セッティングモードで燃料マップ、点火時期マップのデータを書き換える場合、このト レースモードで、使用している位置を確認することができます。

## <u>● 基本メニュー画面で【monitor】を選択します。</u><br>■ ●

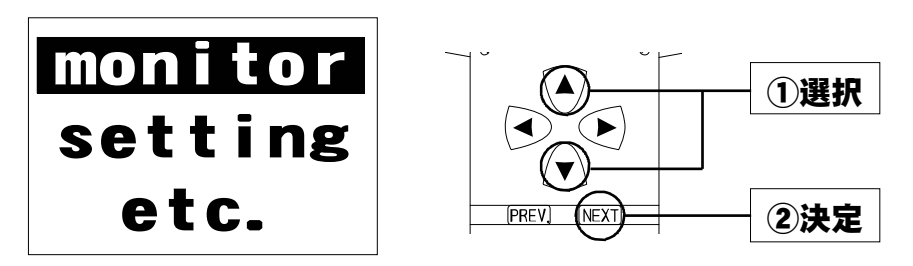

2. します。 モニターメニュー画面で【Map Tracer】を選択

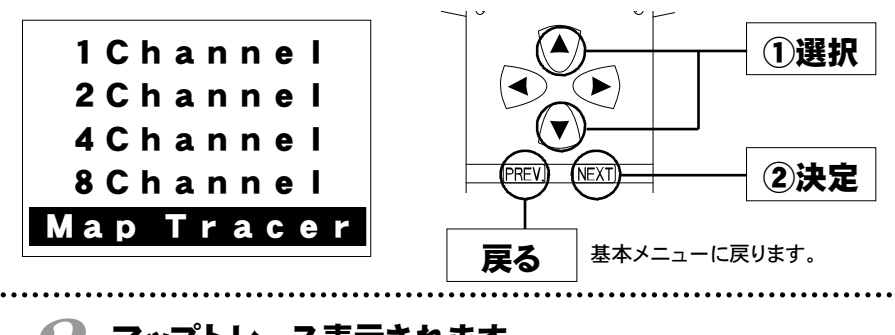

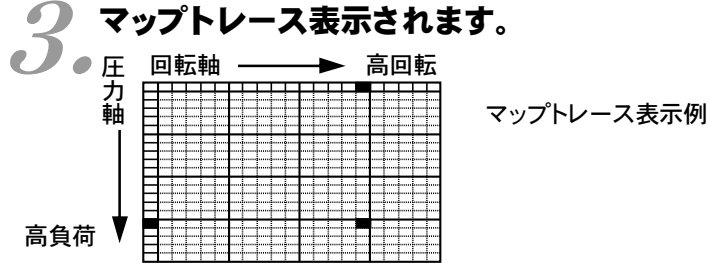

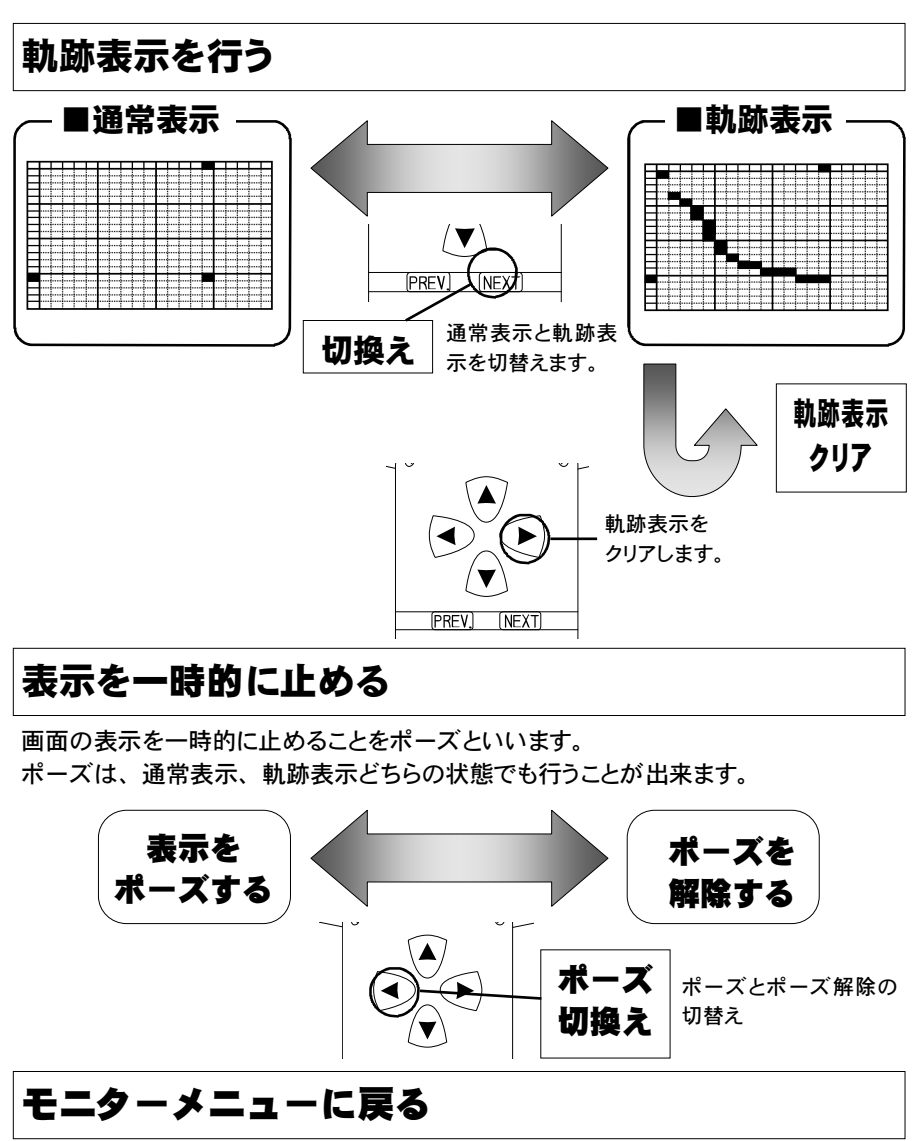

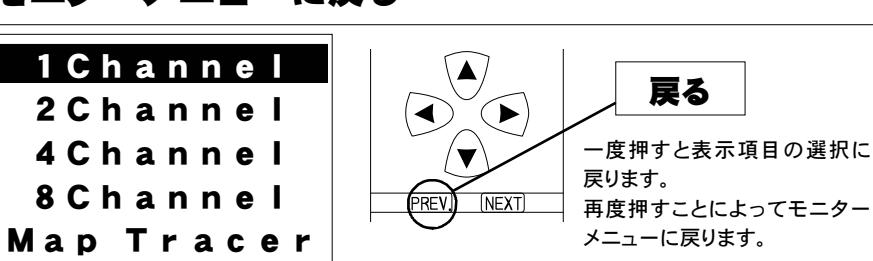

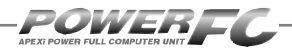

### セッティングモード

### 点火時期マップの変更を行う

-<br>横軸に回転数、縦軸に吸気管圧力で構成された20×20の点火時期マップを、任意の点 火時期に変更することができます。

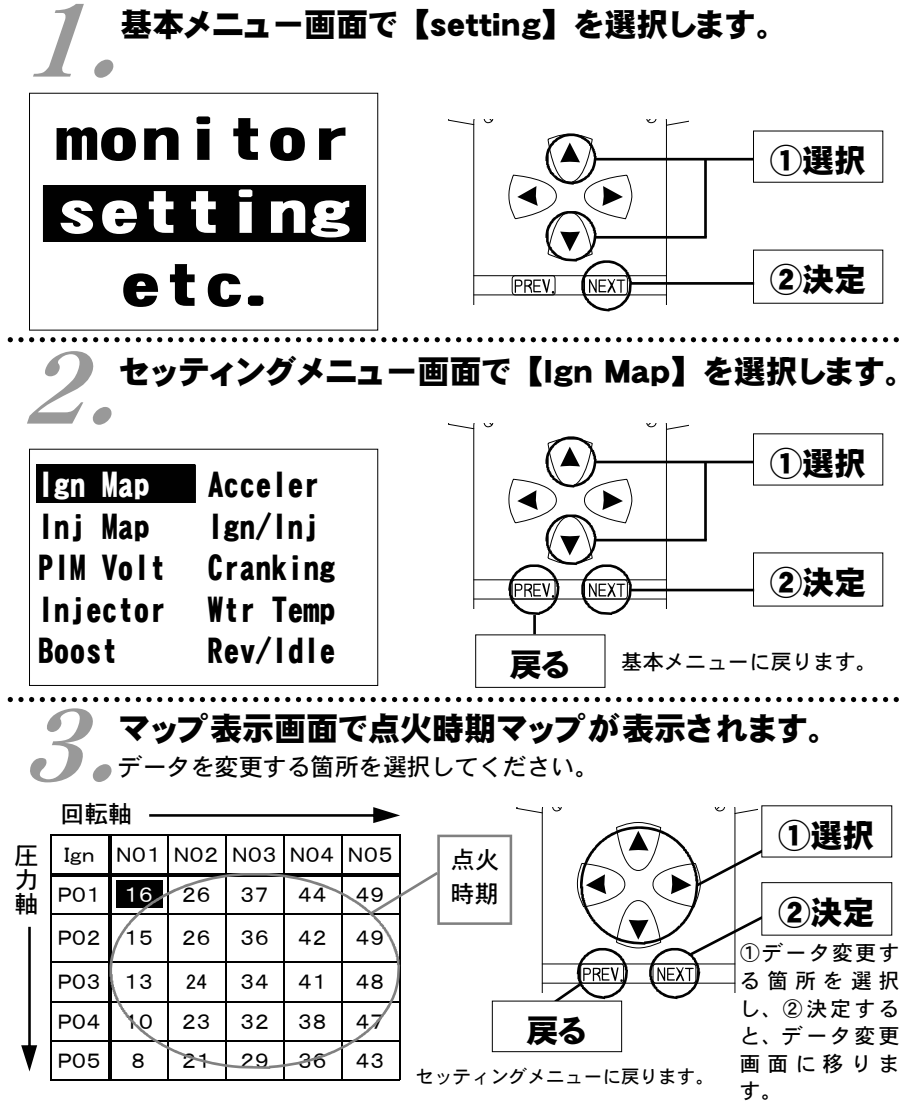

*48* 

*49* 

戻ります。

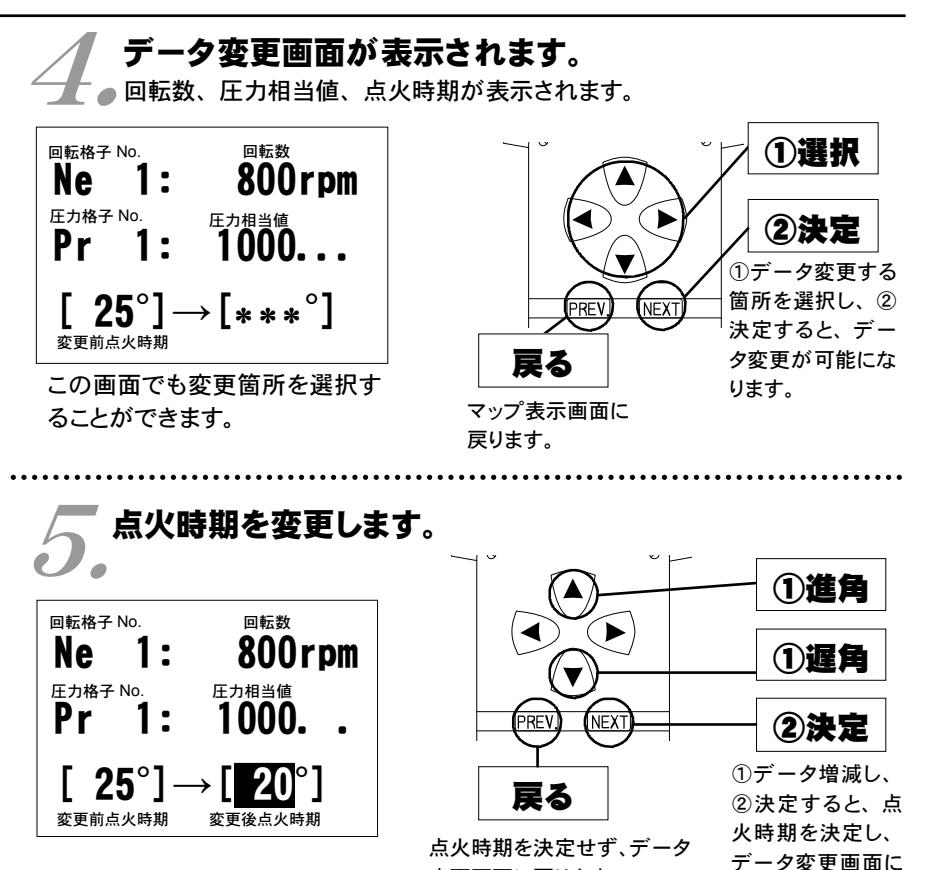

圧力相当値とは

圧力センサで計測される吸気管圧力(絶対圧力)単位 [kg/cm2]を、1万倍した値 です。(絶対圧力とは、真空状態を0 $[kg/cm^2]$ とした圧力をいいます。) 例えば、圧力相当値 [20000]の場合は、絶対圧2.0 [kg/cm<sup>2</sup>] になります。大気 圧は圧力相当値で、およそ[10000]になります。

変更画面に戻ります。

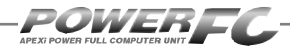

### 燃料補正マップの変更を行う

横軸に回転数、縦軸に吸気管圧力で構成された20×20の燃料補正マップを、任意の補 正値に変更することができます。燃料補正値は、理論空燃比(約14.57)を100%とし、 数値を大きくすると燃料が濃くなり、少なくすると薄くなります。

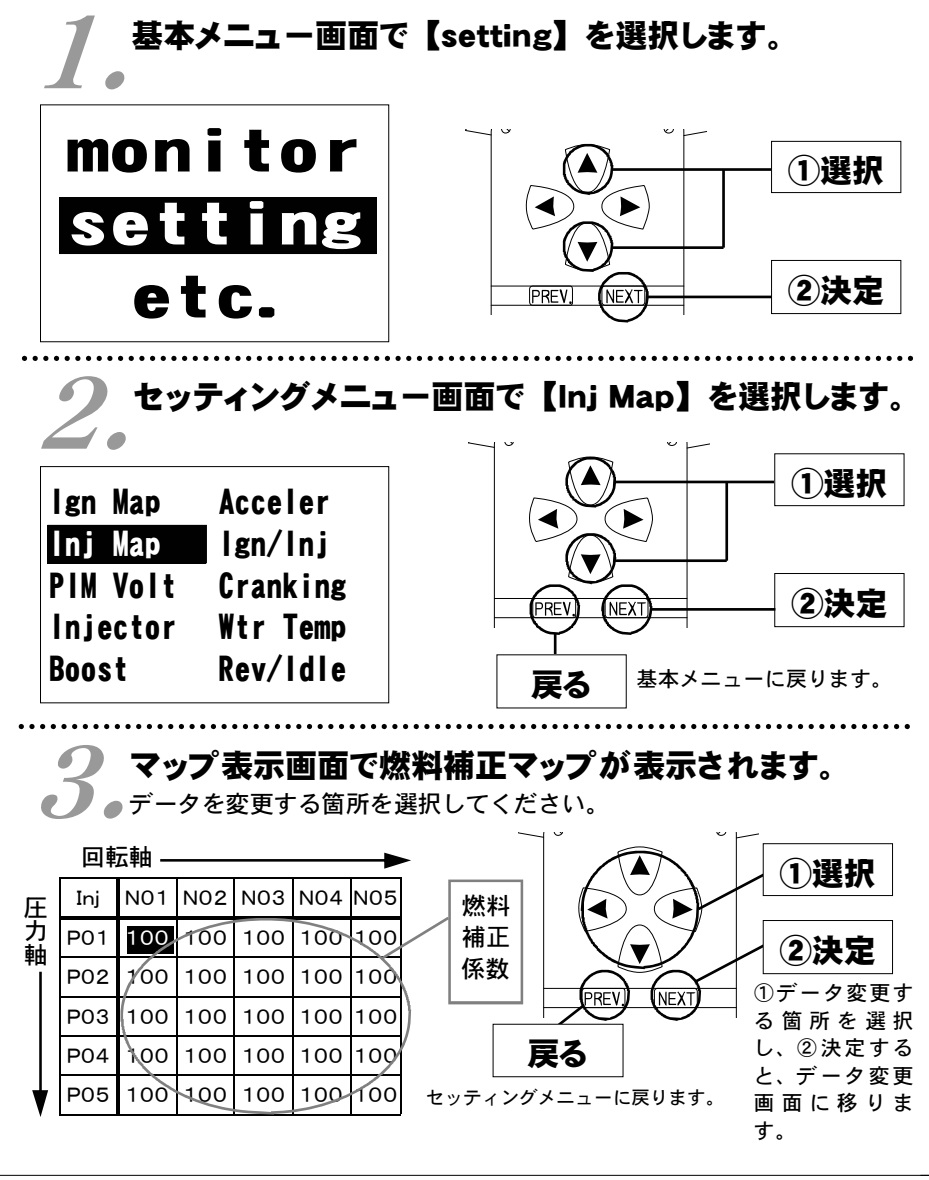

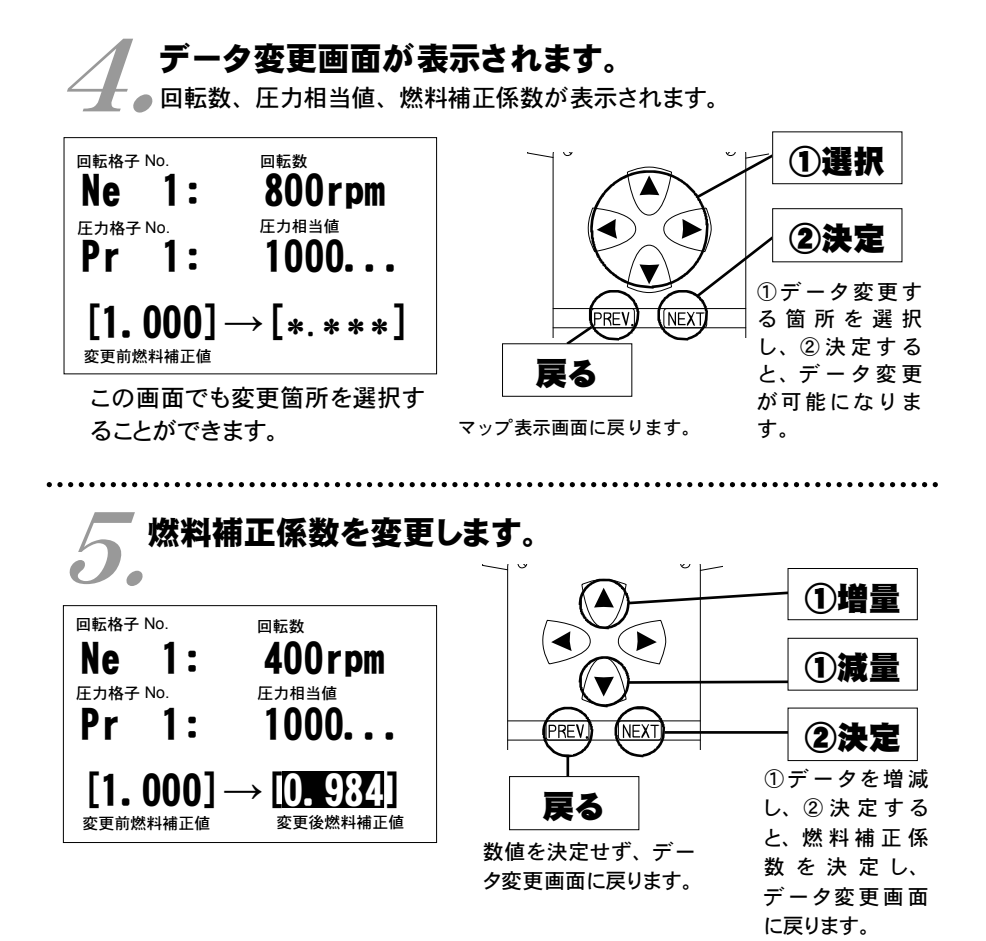

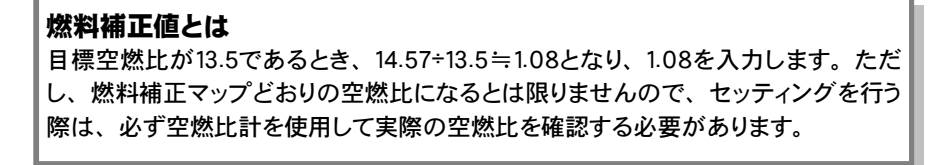

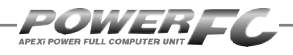

### 圧力センサ特性の変更を行う

圧力センサ特性の変更と圧力センサ電圧別、回転数別の補正が行えます。 圧力センサ特性は、あらかじめ用意された設定の中から選択します。

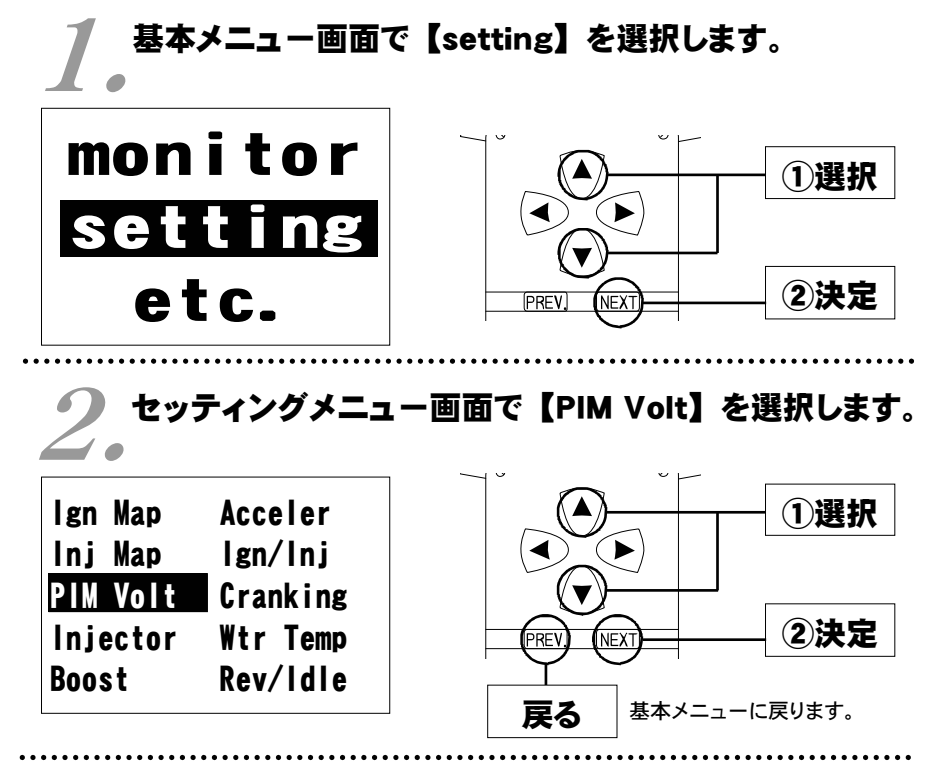

### ●●●●●■エカセンサ選択画面が表示 圧力センサ選択画面が表示されます。

また、必要に応じて回転別、センサ電圧別補正を行ってください。

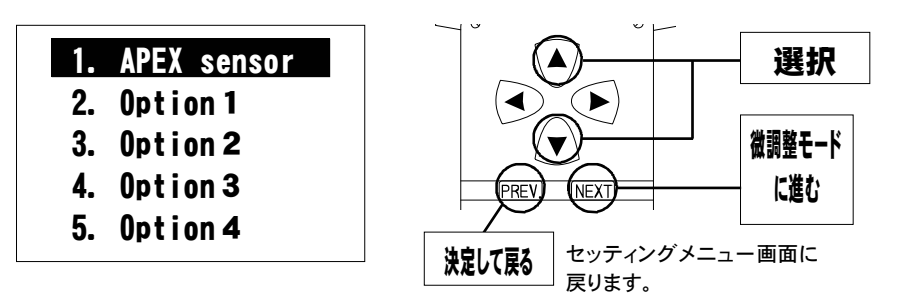

### △ 回転別補正画面、<br>△ が表示されます。 回転別補正画面、もしくは圧力センサ電圧別補正画面

前回表示していた補正モードの画面が表示されます。

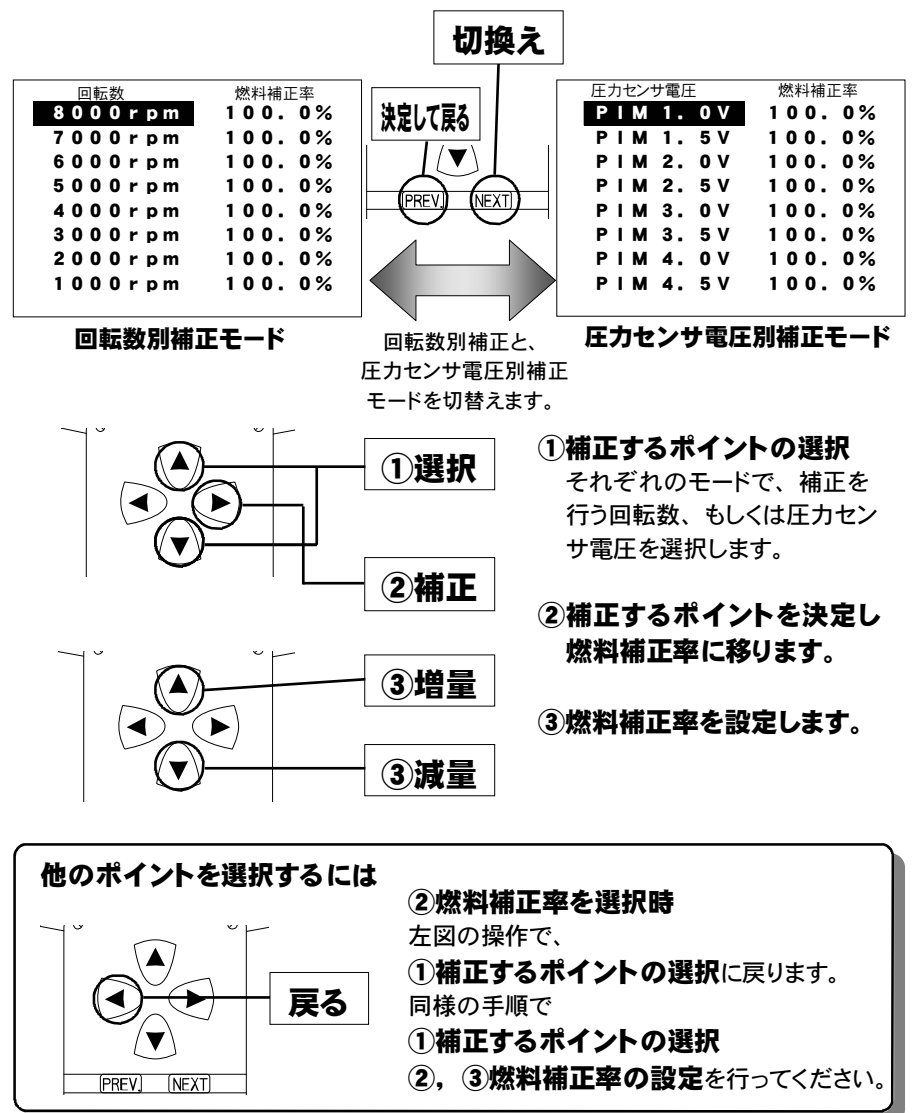

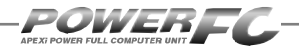

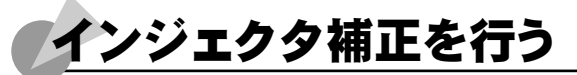

インジェクタや燃圧を変更した場合に、気筒毎のインジェクタに対して個別に燃料補正 係数、無効噴射時間補正を行うことができます。

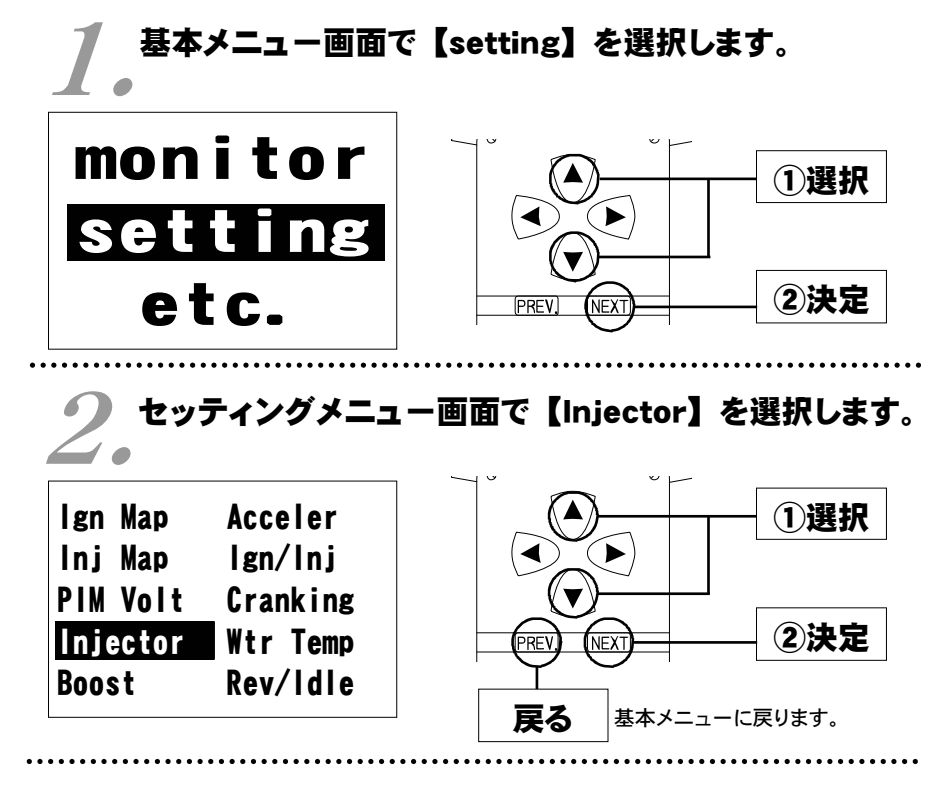

# **つつ インジェクタ補正設定画面が表示されます。**<br>●

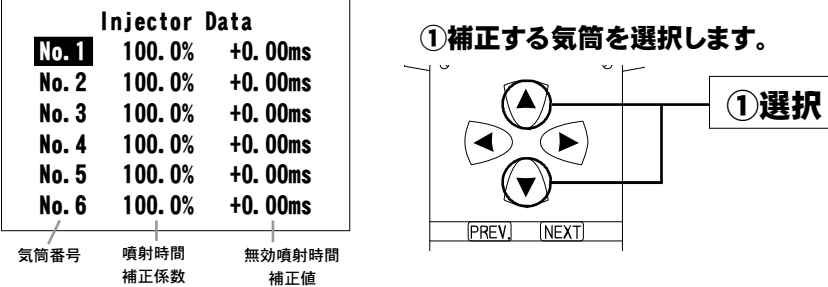

②補正する項目を選択します。

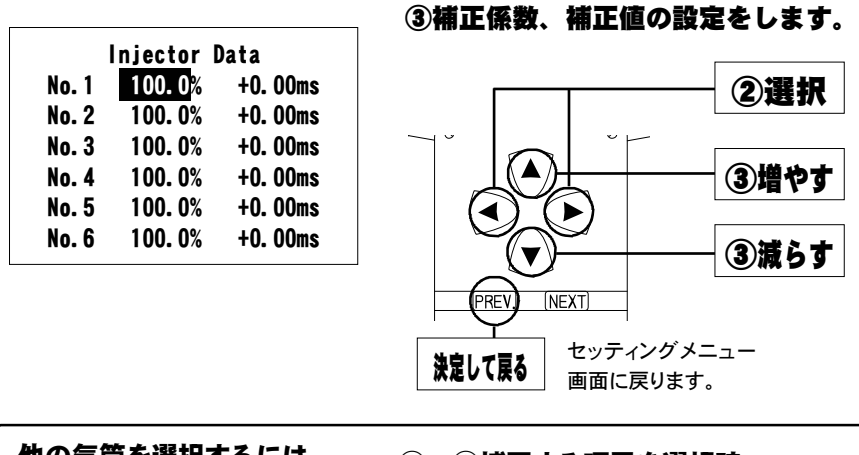

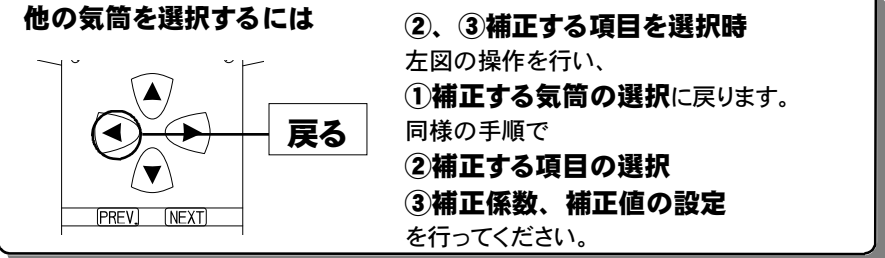

BNR34 スカイラインGT-R (414-N025) **BCNR33 スカイラインGT-R (414-N026)** BNR32 スカイラインGT-R (414-N026) ・噴射量 約444cc/min ・無効噴射時間 0.772msec ●ノーマルインジェクタ噴射量、無効噴射時間

バッテリ雷圧14V弊社実測値

POWERFC-

インジェクタの噴射量は、燃圧やフューエルポンプの容量などにより実際の値は 変化しますので、メーカ公表値と実測値が異なる場合があります。上記データ は、全て弊社実測値です。

#### ■インジェクタ補正入力データについて

(例)BNR34 スカイラインGT-R RB26DETTで、下記の仕様のインジェクタ に交換した場合のインジェクタ補正入力データは以下のように計算し ます。

(ノーマルインジェクタ)

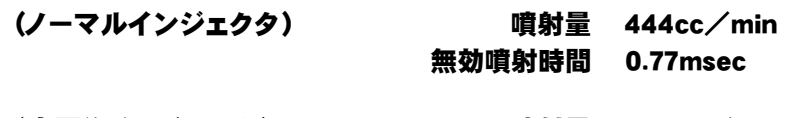

(変更後インジェクタ) 噴射量 600cc/min

### 無効噴射時間 0.81msec

#### 噴射時間補正係数

444 ÷ 600 = 0.74 噴射時間補正係数を 74.0% と入力します。

#### 無効噴射時間補正

0.81 - 0.77 = 0.04 無効噴射時間補正を +0.04msec と入力します。 (FCコマンダーは、0.02msec単位での変更になります)

噴射時間補正係数、無効噴射時間補正値は、各気筒全て(No1~No6)変 更して下さい。

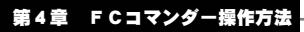

### ●Memo

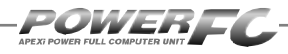

### 過給圧を変更する

この設定は、別売ブーストコントロールキット(415-A001)装着時にの み有効です。なお、取付けには、別売ブーストコントロールキット付属 の圧力センサハーネスの配線加工が必要になります。配線加工方法につ いては、32ページの囲みをご覧ください。

別売ブーストコントロールキット装着時に、過給圧を設定することが出来ます。 過給圧は4種類メモリすることが出来ます。学習機能付きで、走行中にその車 両において、立ち上がり、安定性に最適な過給圧コントロールを行います。学 習値は、数値が小さいほど学習が行われたことを意味します。学習値の数値 が小さくならなくても、過給圧が安定していれば、制御上問題はありません。 学習値は、設定を変更するとリセットされます。

## 1. 基本メニュー画面で【setting】を選択します。

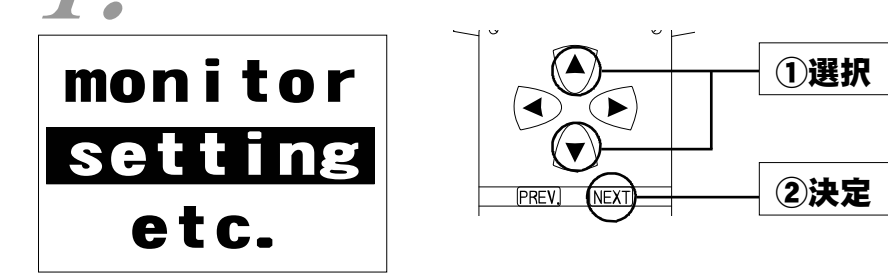

## 2. セッティングメニュー画面で【Boost】を選択します。

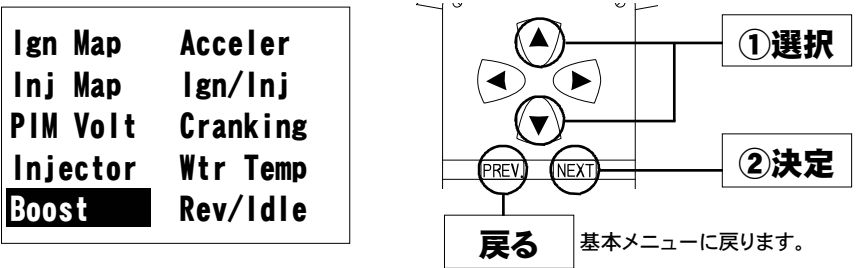

次ページに続く

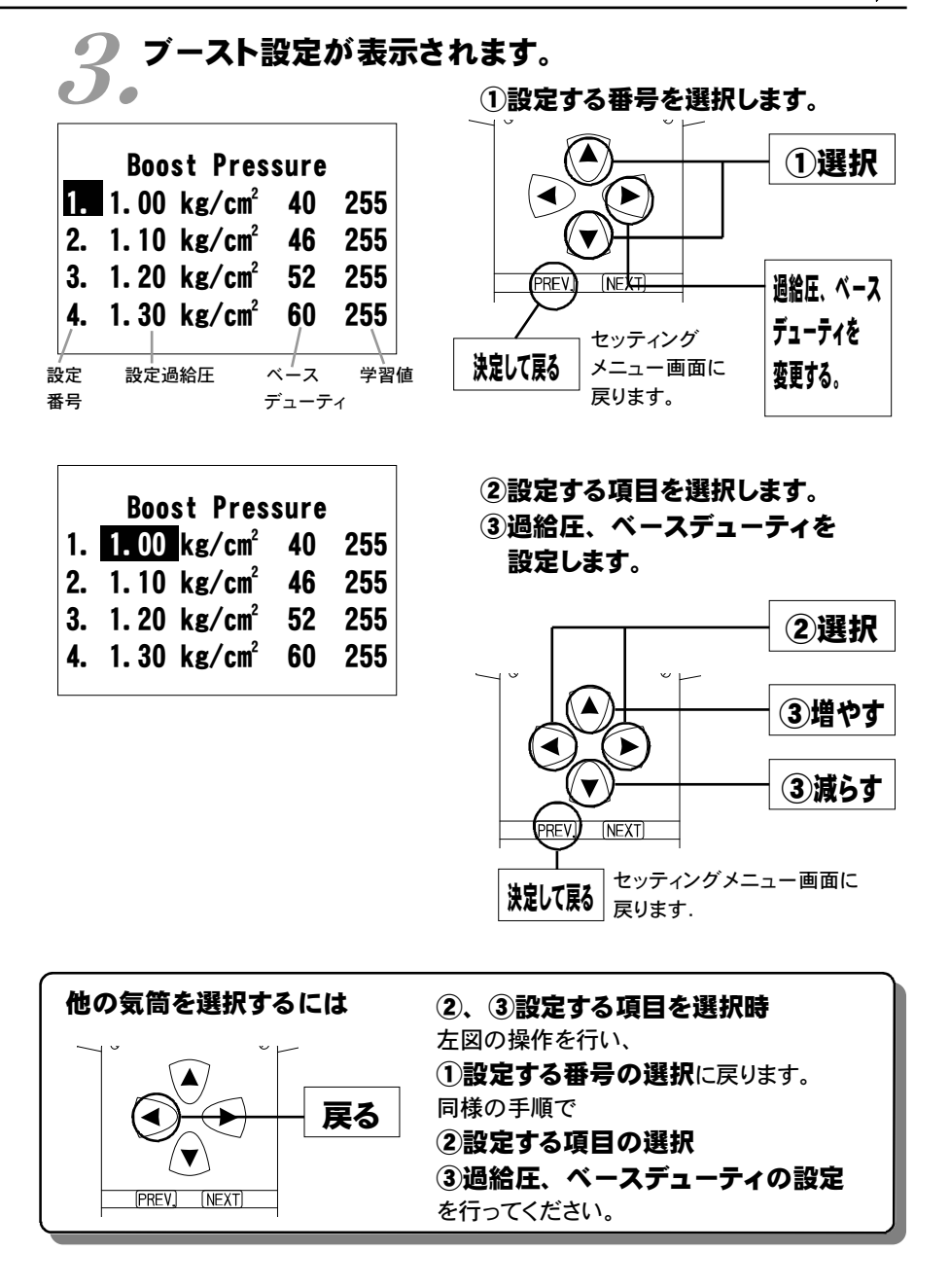

*59* 

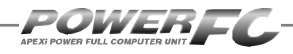

前ページの続き

#### 設定過給圧について

4種類の過給圧は、それぞれ0.5 [kg/cm<sup>2</sup>] ~2.0 [kg/cm<sup>2</sup>] の間で設定するこ とができます。

設定過給圧は、アクチュエータ圧以下にも設定できますが、実際の過給圧はア クチュエータ圧以下にはできません。

### ソレノイドバルブのデューティ制御について

POWER-FCでの過給圧制御は、ソレノイドバルブを使用したデューティ制御で 設定過給圧になるように制御を行っています。

このデューティ制御は、ソレノイドバルブを一定周期でON/OFF駆動させON時 間の長さの割合(デューティ)を可変させ制御するものです。

デューティ 100 (%) で堂時ONL。0 (%) で堂時OFFになります。

### 過給圧とデューティの関係について

通常、過給圧はアクチュエータにかかる圧力でコントロールされています。その アクチュエータにかかる圧を、デューティ制御でソレノイドバルブを駆動すること により実際にかかる圧力よりも小さくし、過給圧を高くするようコントロールしま す。

ソレノイドバルブをONにしているとき、アクチュエータには大気圧がかかり、ソ レノイドバルブをOFFにしているときは、アクチュエータにはコンプレッサ圧がか かります。

### デューティが高いほど過給圧が高くなり、デューティが低いほど過給 圧が低くなります。

デューティ値は、設定過給圧に近づくよう設定しなければなりません。 ある程度設定過給圧に近いデューティ値が入力されていれば、設定過給圧にな るよう自動的に制御を行いますが、過給圧が設定過給圧にならない場合、 デューティのセッティングを行ってください。

### 過給圧を変更する。

### 過給圧が設定過給圧にならない場合

#### ●過給圧が設定過給圧まで上がらない

デューティが低いことが考えられます。この場合には、デューティを少しずつ あげることで対応してください。

#### ●過給圧が設定過給圧より異堂に高い

デューティが高いことが考えられます。この場合には、デューティをさげるこ とで対応してください。

ターボチャージャの容量不足など車両側で不可能な過給圧を設定した場合は、 この限りではありません。

### 過給圧の上がり過ぎによる燃料カット

過給圧が、設定過給圧よりも約0.25  $\lceil \text{kg/cm}^2 \rceil$ 超えると燃料カットを行いま す。

### パワー*FC*以外で過給圧を制御する場合

パワーFC以外で過給圧を制御する場合は、必ず【etc.】→【Function Selec t】 Boost Cntl Kit 【NO】(ナシ)の設定を行ってください。この設定をアリで 使用すると、パワーFCで過給圧制御を行う、行わないに関わらず、パワーFCで 設定した設定過給圧よりも約0.25  $\lceil \text{ke/cm}^2 \rceil$ 超えると燃料カットを行います。

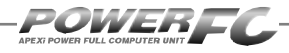

### 加速増量補正の変更を行う

アクセルを急に踏み込んだ時のレスポンスを上げるため、アクセル開度変化に応じて、 通常燃料噴射量に加算する形で燃料増量を行います。 このモードでは、この加速増量を回転別に設定します。

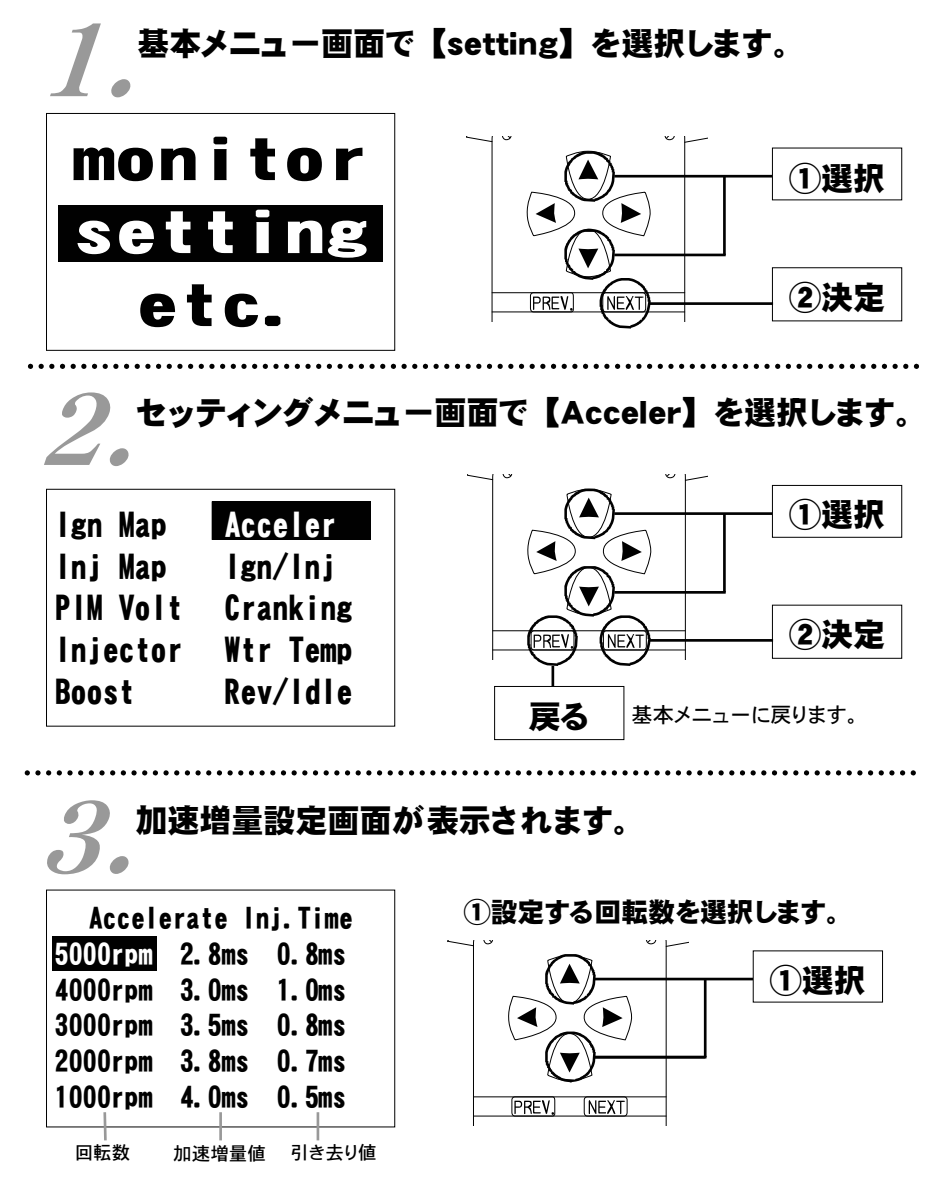

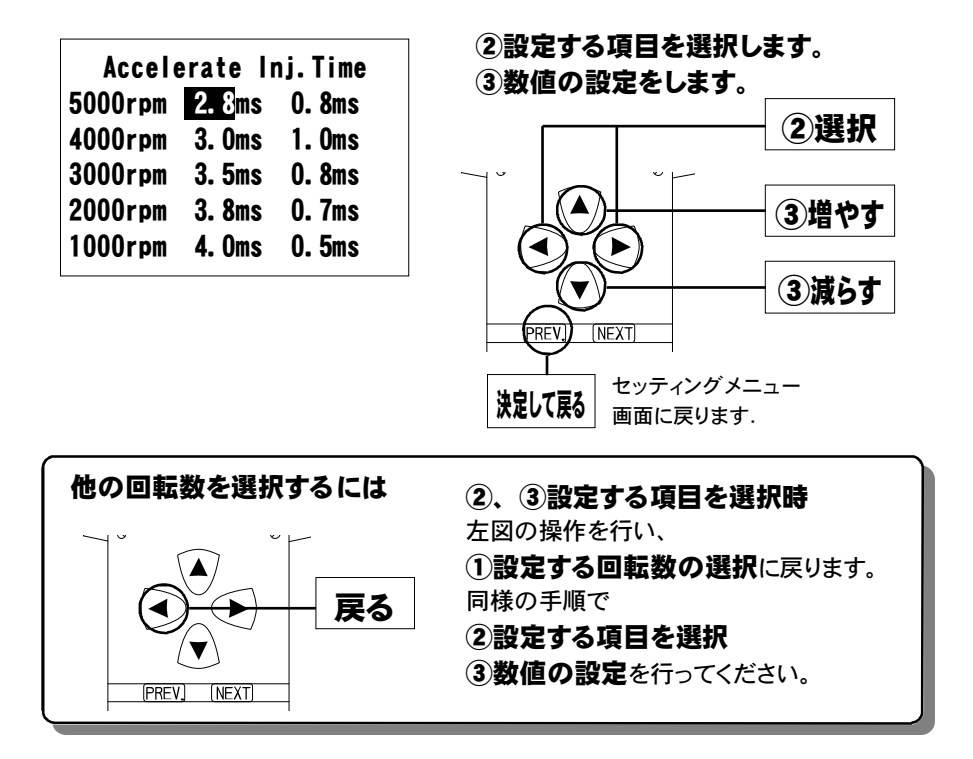

### 加速増量値、引き去り値について

加速増量値は、アクセル開度変化が大きいときの最大増量値です。アクセル開 度の変化量が少ないときは、この値をベースに、アクセル開度変化量に応じた 係数をかけて変化します。

アクセル開度変化時の初回燃料噴射に加速増量値分が加算され、 その後アクセル開度変化量が減少すれば燃料噴射は、

「前回の加速増量値-加速増量引き去り値】の値 が加算されます。

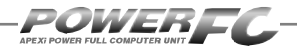

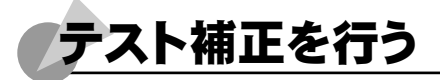

このモードは燃料噴射量、点火時期を一時的に全域で変化させて、エンジンの様子を テストする場合に使用します。このモードは一時的にテストするモードですので、イグ ニッションキーをOFFした時点でリセットされ、設定値は記憶されません。

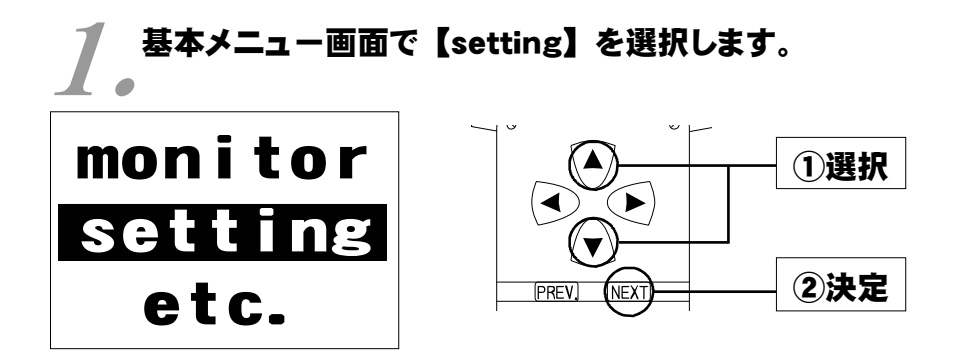

<u>2</u>. セッティングメニュー画面で【Ign/Inj】を選択します。

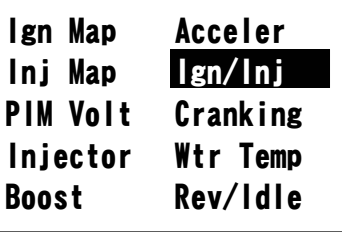

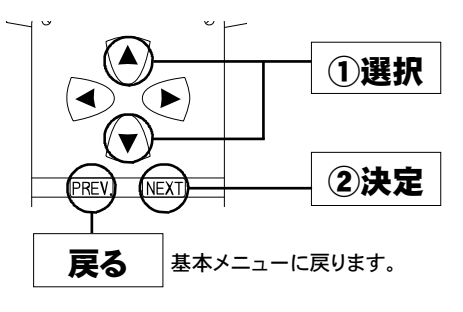

セッティング モード

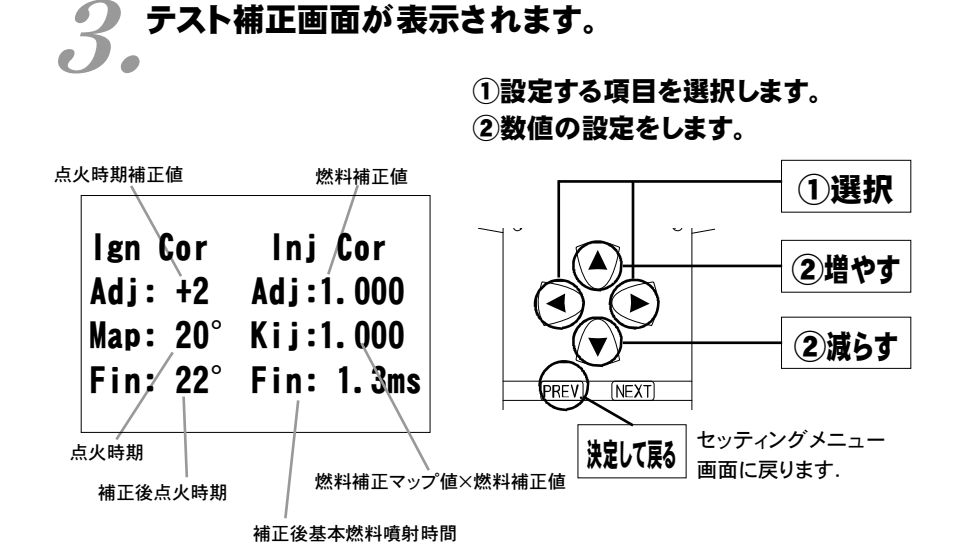

このモードは一時的にテストするモードですので、イグニッションキーをOFFにした時点 でリセットされ、設定値は記憶しません。

### 補正後基本噴射時間について

燃料補正マップ値以外の補正項(水温補正等)、気筒別補正値、無効噴射時間は 含みません。

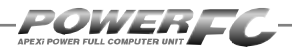

### 始動時燃料噴射時間の変更を行う

エンジンを始動させるための燃料噴射時間を、各水温別に調整します。

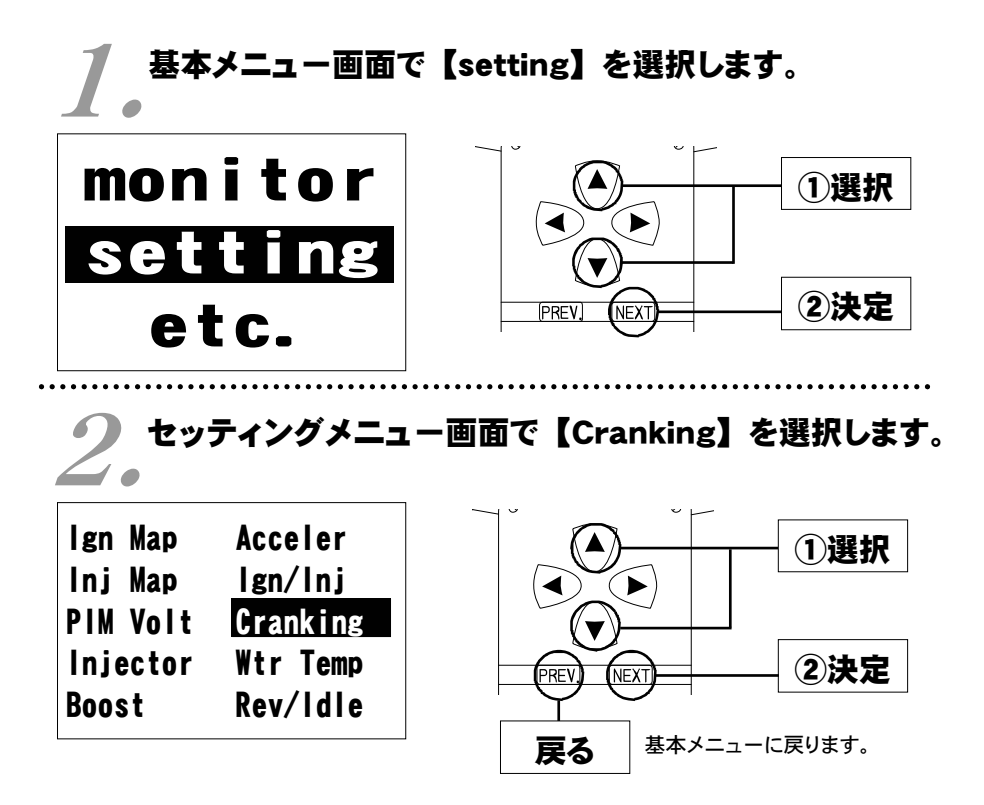

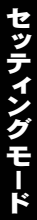

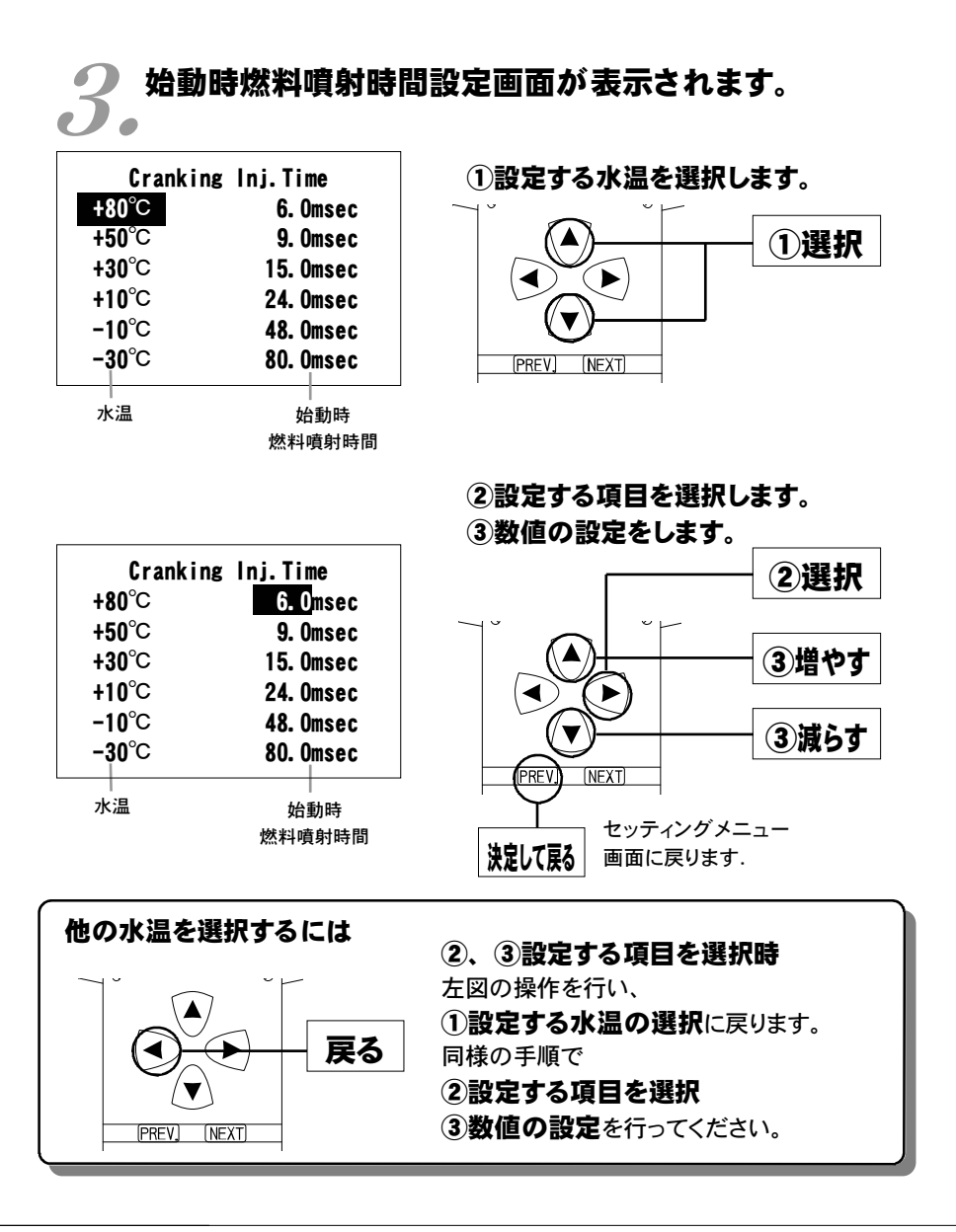

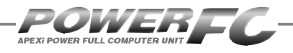

## 水温補正の変更を行う

エンジン冷却水が冷えている場合、燃料の気化が悪いため燃料の増量が必要となりま す。このモードでは、各水温での燃料補正量が変更できます。

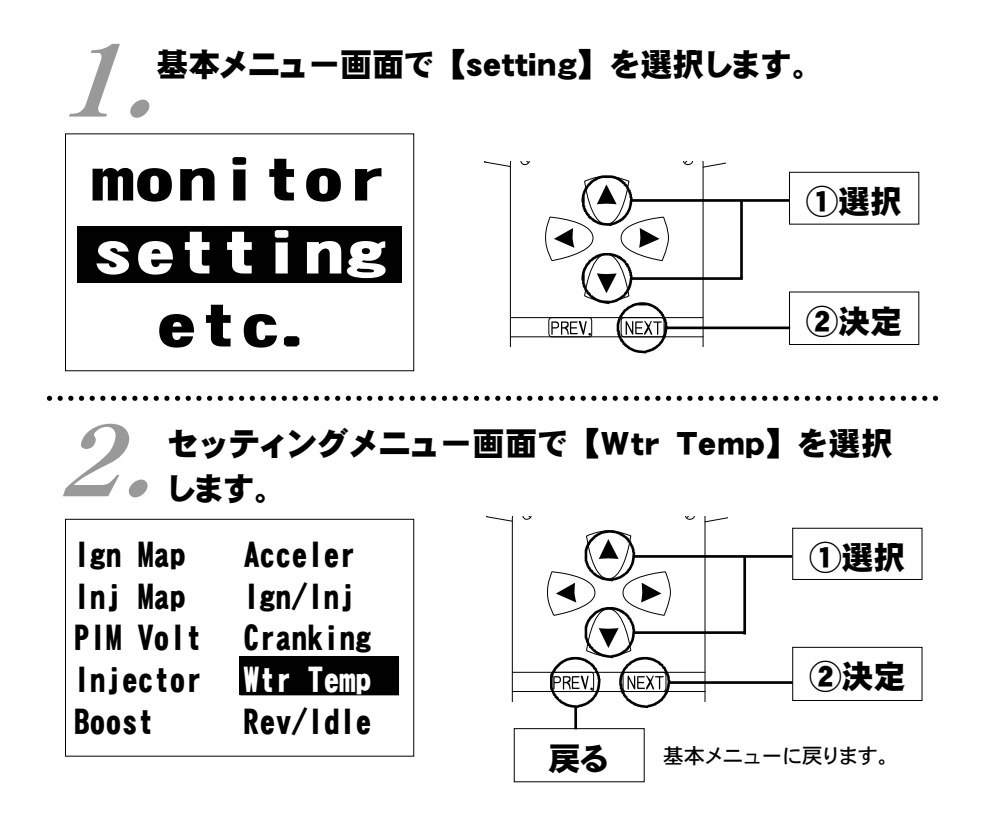

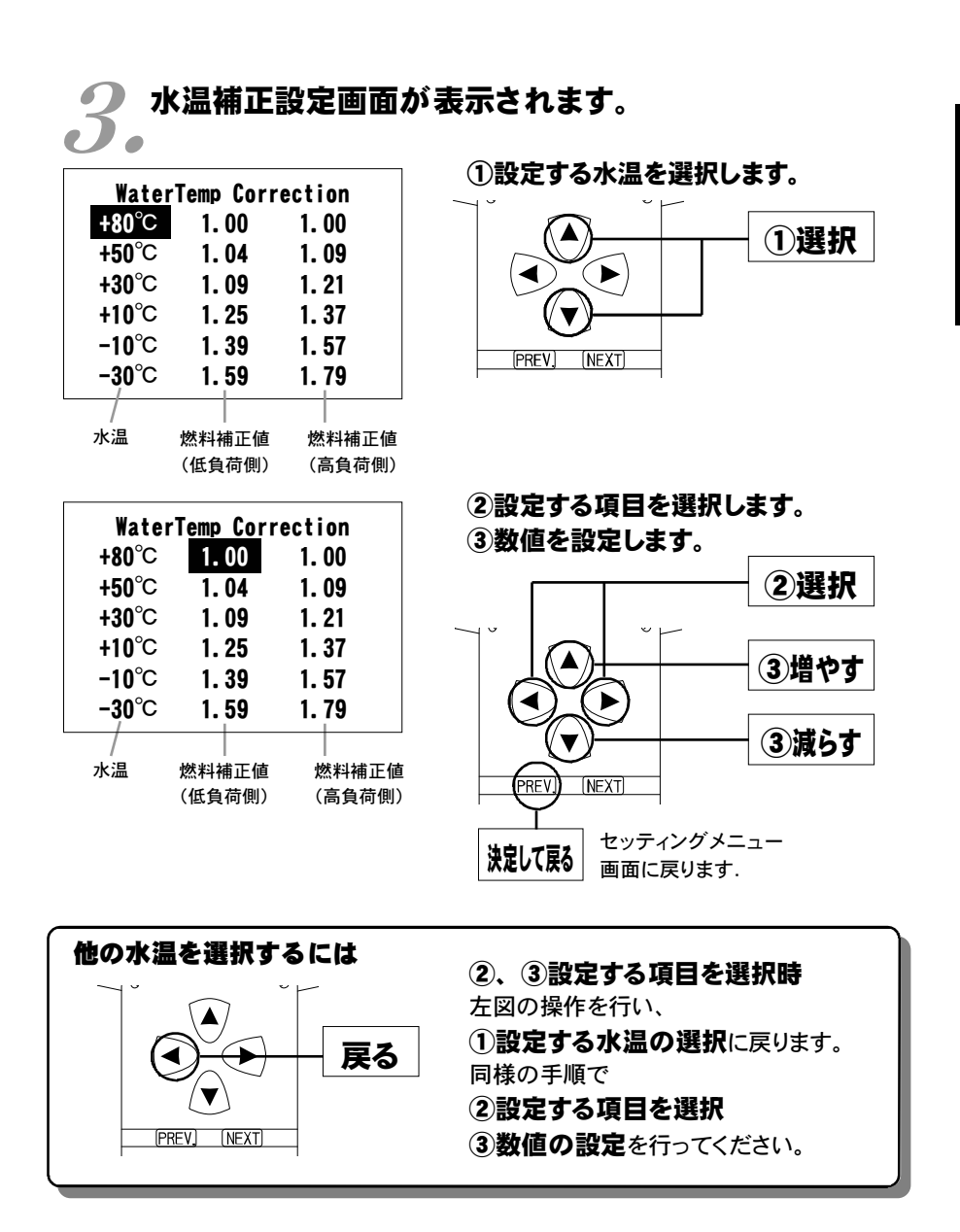

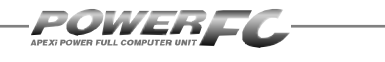

### レブリミット、アイドル回転数の変更を行う

エアコンの各条件でのアイドル回転数とレブリミットを設定することができます。

### <u>● 基本メニュー画面で【setting】を選択します。</u><br>■ ● monitor ①選択 setting etc. ②決定 **PRF1**  $NFX$ T セッティングメニュー画面で【Rev/Idle】を選択  $2.$  セッティ ①選択 Ign Map Acceler

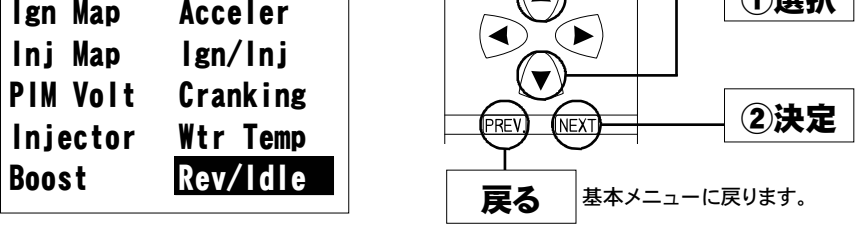

## **つつ**、回転設定画面が表示されます。

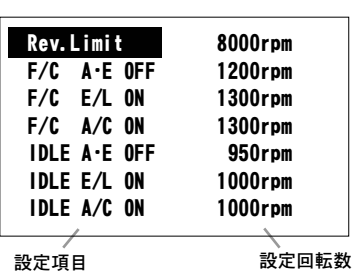

### ①変更する回転設定項目を選択し ます。

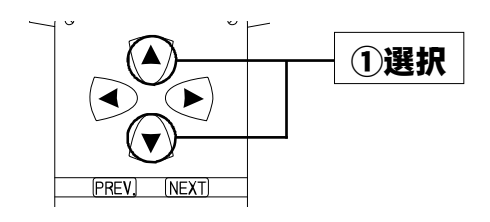

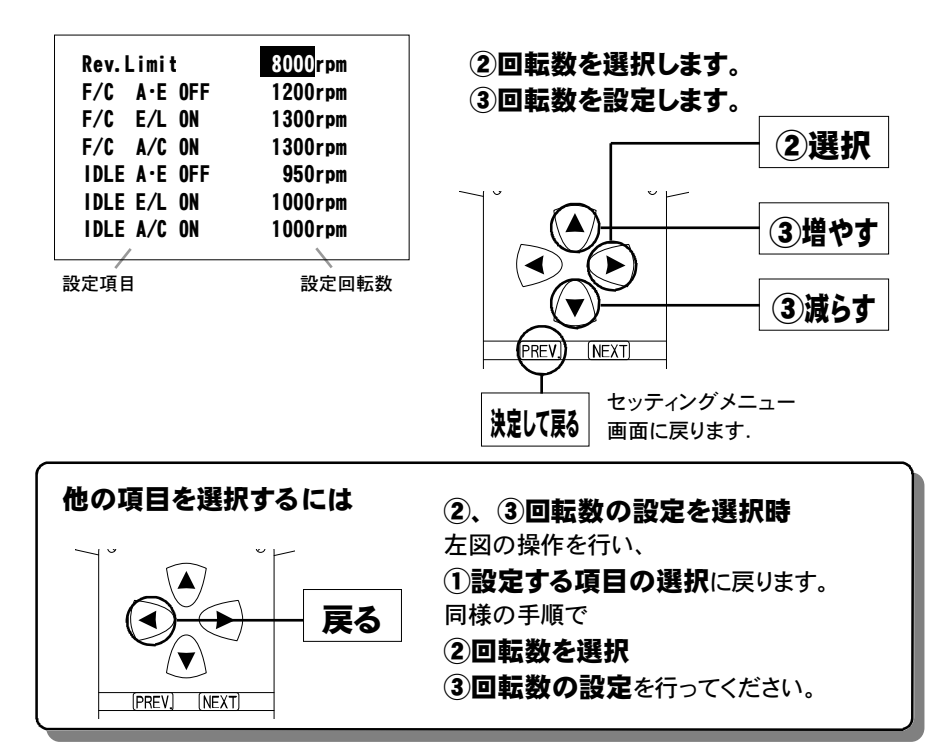

入力データについて [Rev. Limit] レブリミット回転数 [F/C A・E OFF] エアコンがオフの場合の減速時燃料カットの復帰回転数 [F/C E/L OFF] 使用しません。 [F/C A/C ON ] エアコンがオンの場合の減速時燃料カットの復帰回転数 [IDLE A・E OFF] エアコンがオフのアイドリング回転数 [IDLE E/L ON ] 使用しません。 [IDLE A/C ON ] エアコンがオンの場合のアイドリング回転数

[F/C E/L ON]・[IDLE E/L ON]は、本製品適合車種に電気負荷スイッチ 信号が無いため使用しません。

#### 設定回転数について

減速時燃料カットの復帰回転数とアイドリング回転数の差を、100rpm未満に設定すること はできません。アイドリング回転数を設定する場合には、それに応じた減速時燃料カットの 復帰回転数を設定してください。

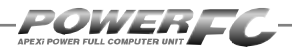

### その他のモード

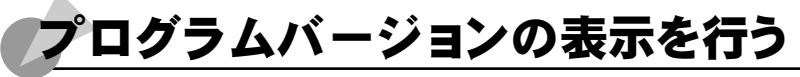

パワーFC、FCコマンダーのプログラムバージョンと、対応エンジンを表示します。

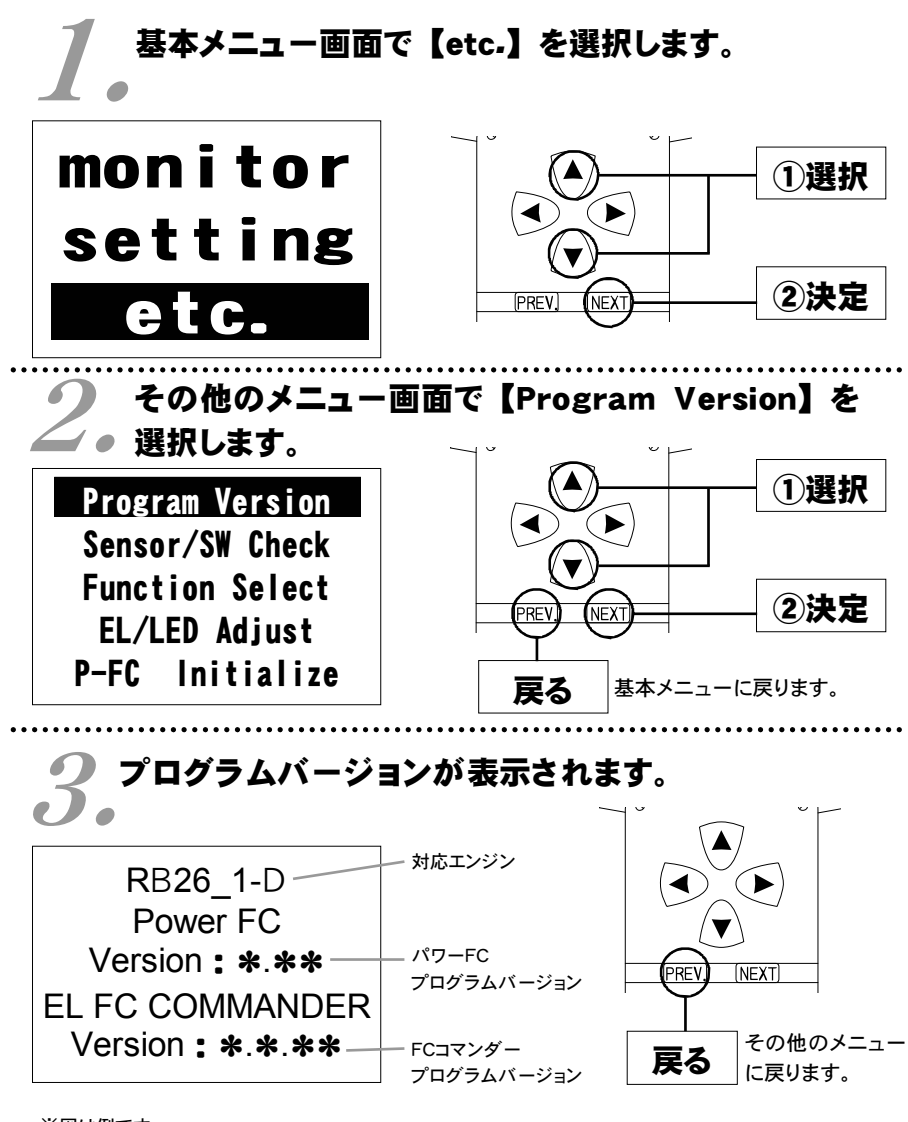

※図は例です。
第4章 FCコマンダー操作方法

# 入出力信号の表示を行う

パワーFCの各種入出力信号を、電圧・ON/OFFで表示します。 エンジンチェックランプ点灯時はこのモードで異常項目を確認してください。 センサ異常発生時は反転表示で表します。※車両により表示できる信号は異なります。

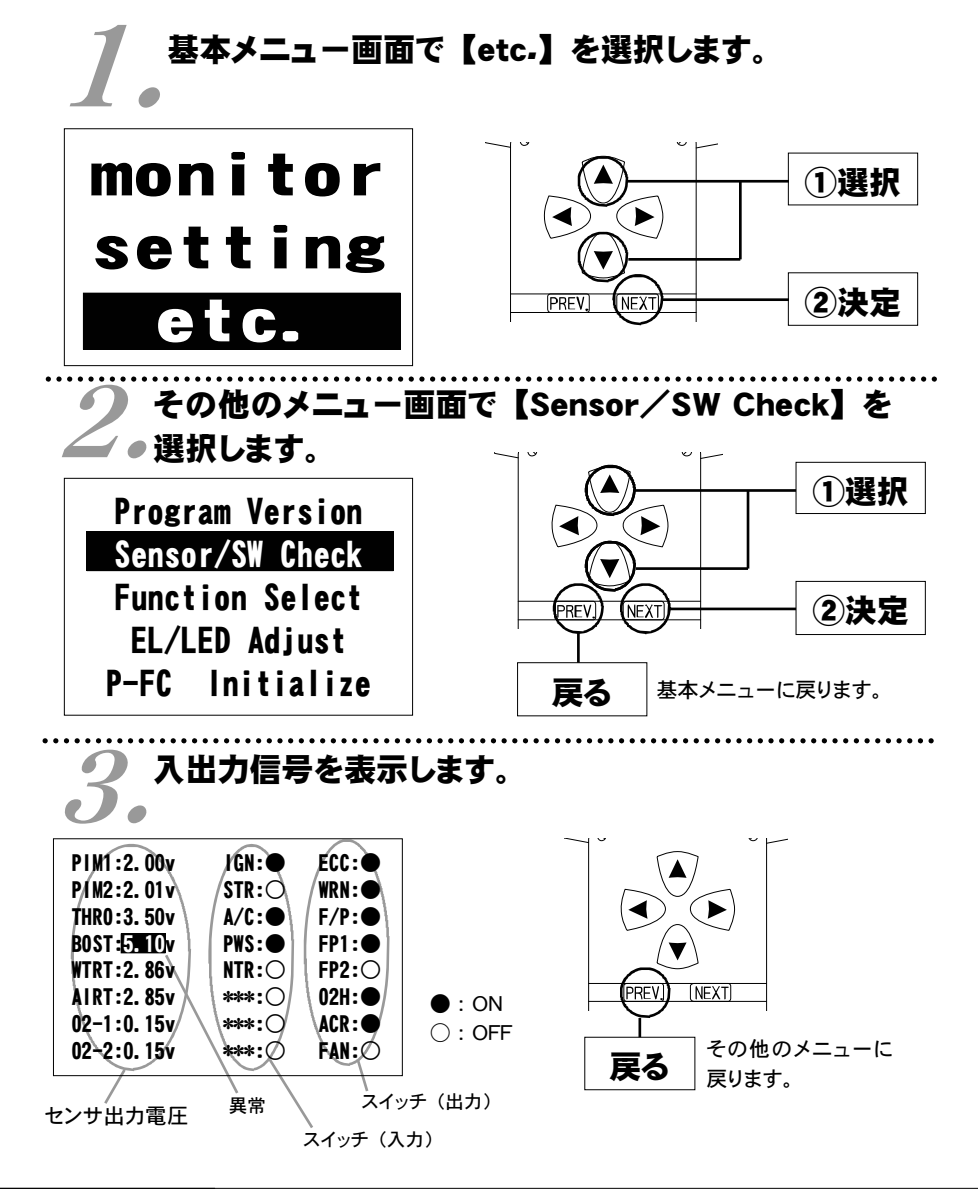

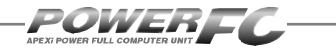

# 入出力信号の表示を行う (続き)

#### 表示を一時的に止める

画面の表示を一時的に止めることをポーズといいます。

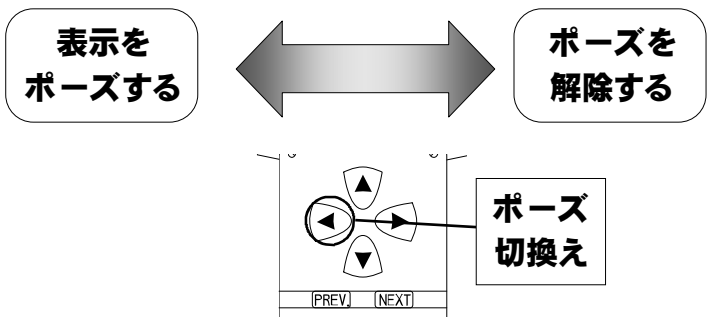

その他のメニューに戻る

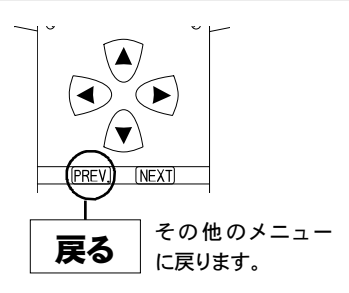

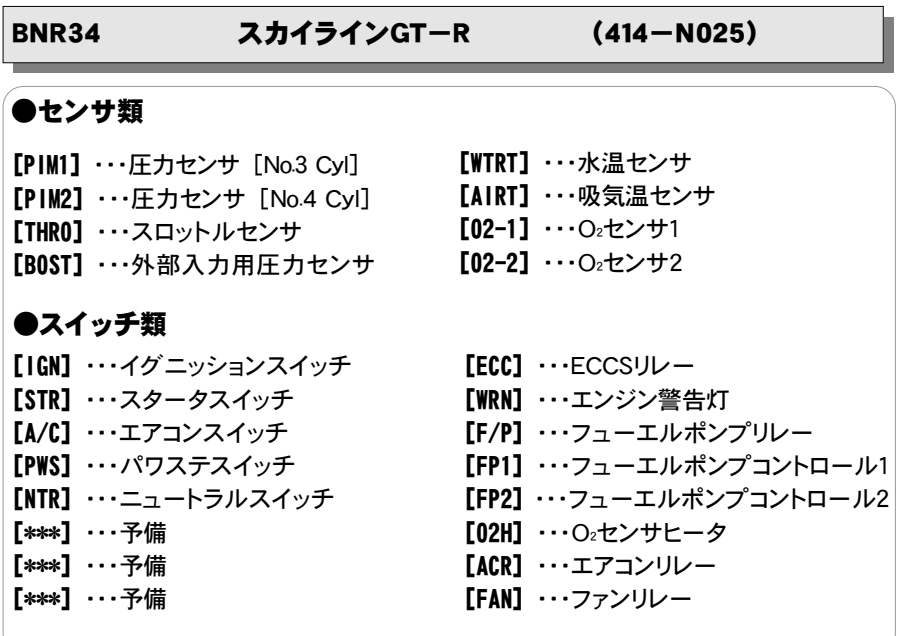

BCNR33 スカイラインGT-R (414-N026) BNR32スカイラインGT-R (414-N026)

### ●センサ類

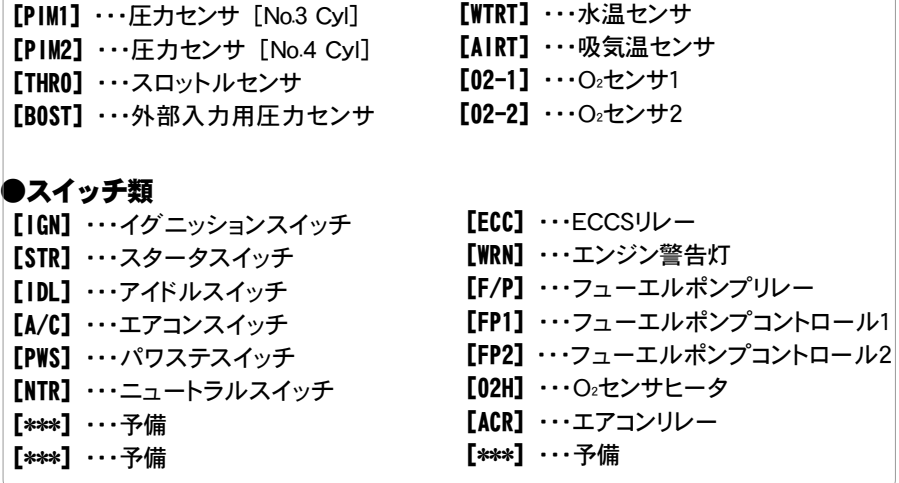

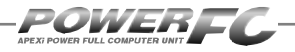

## オリジナル機能の設定を行う

各種ウォーニング機能の有無、O2センサフィードバック制御の有無などを設定する モードです。

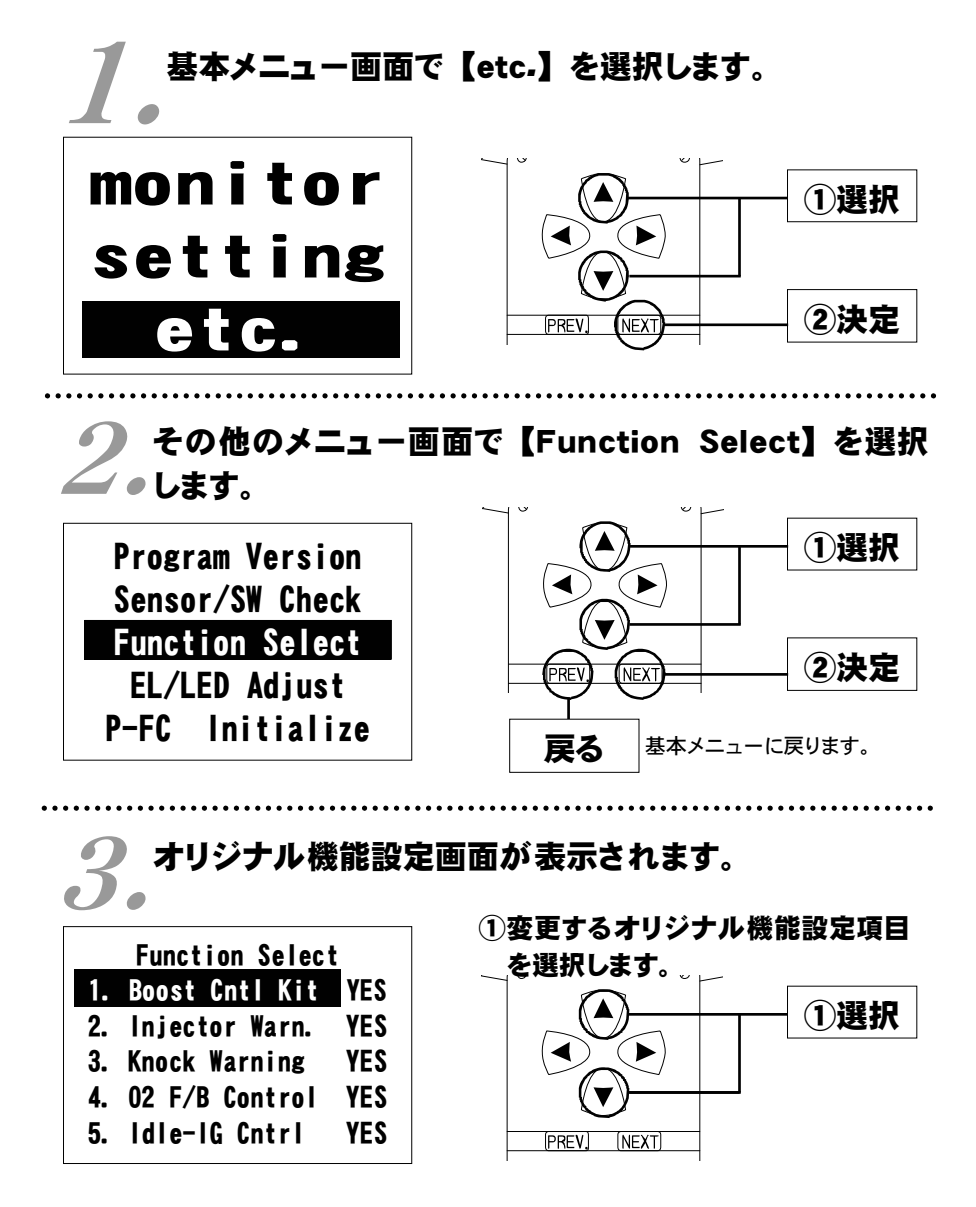

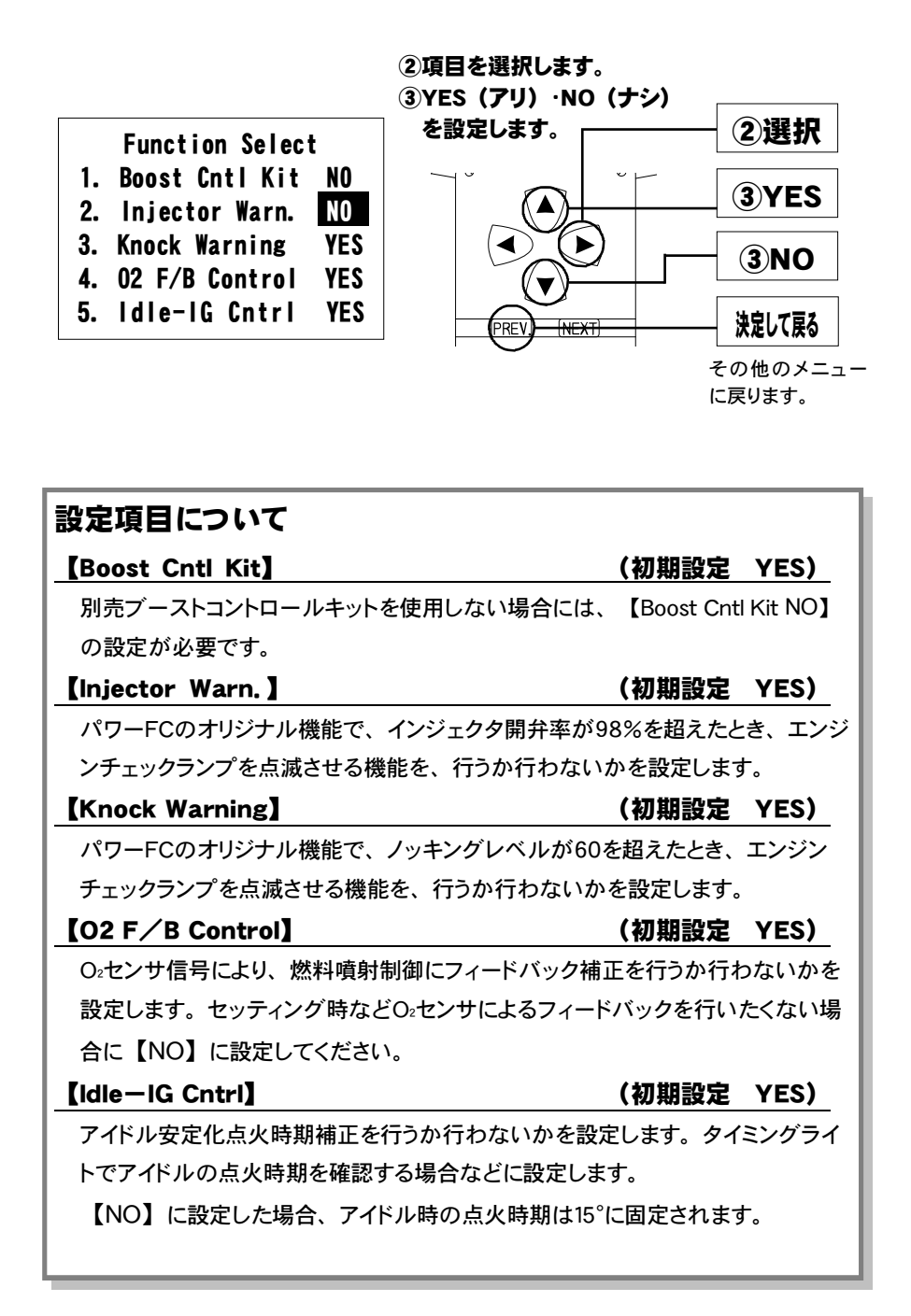

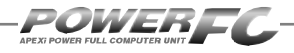

### 表示部・キースイッチ部の明るさ調整を行う

表示部および、キースイッチ部の明るさ調整を行います。

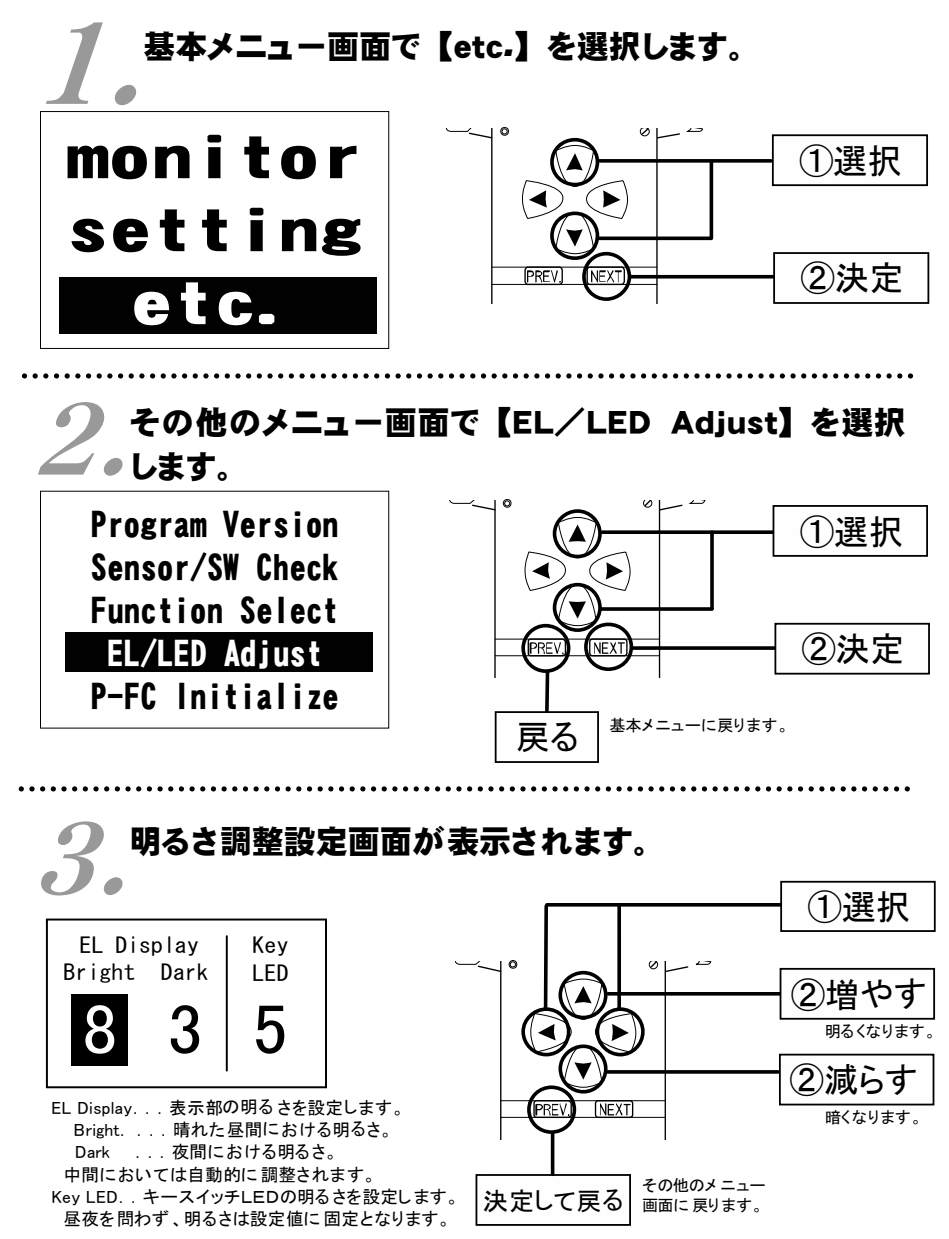

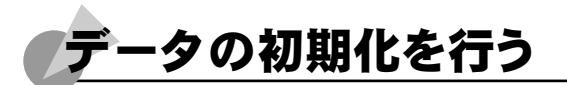

全てのデータを初期化し、工場出荷時のデータに戻します。

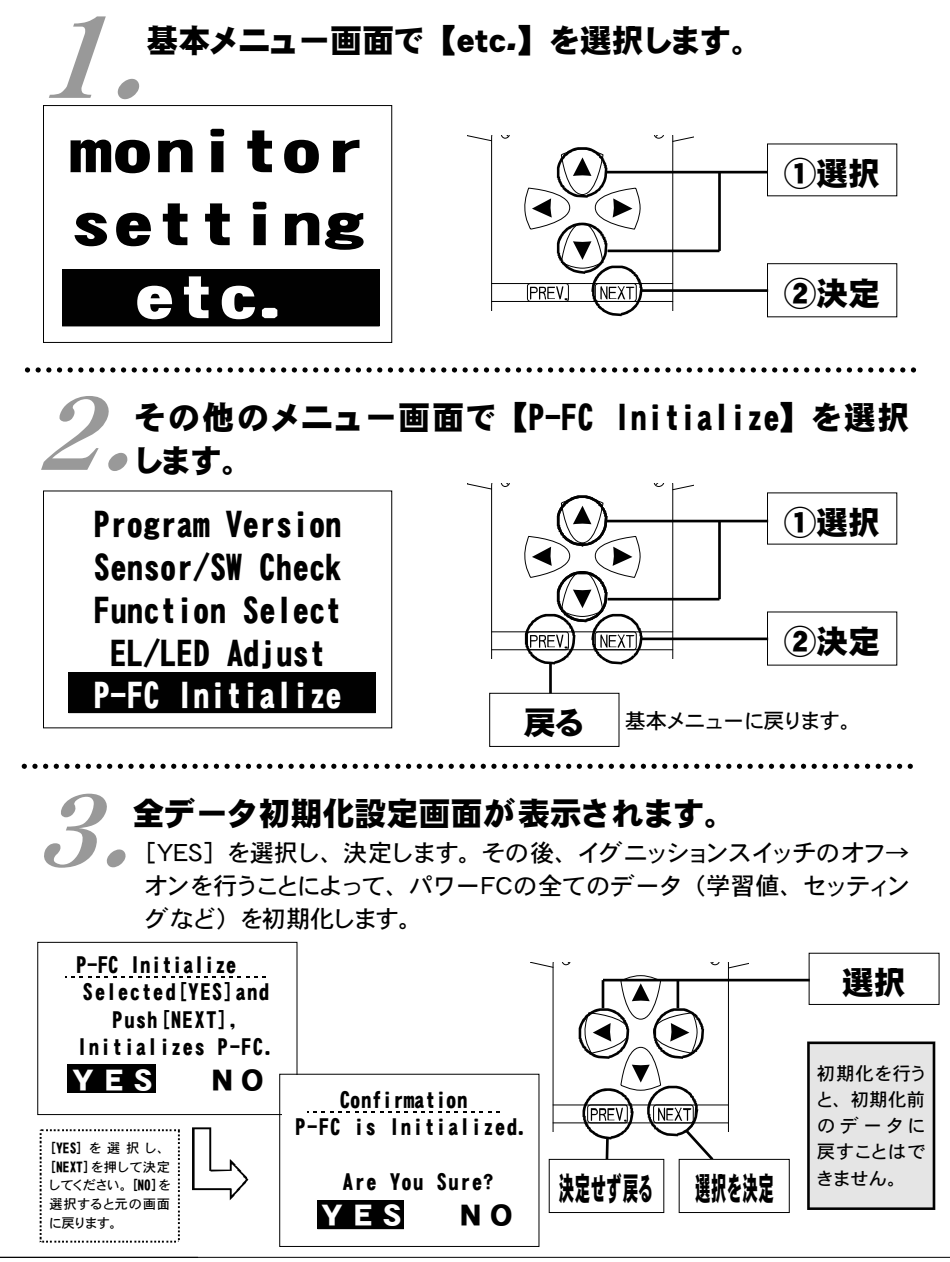

*79* 

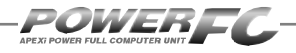

コントラスト・バックライトの調整を行う 付属品以外のFCコマンダーご使用の場合のみ。

LCDのコントラスト調整、LEDバックライトの明るさ調整を行います。

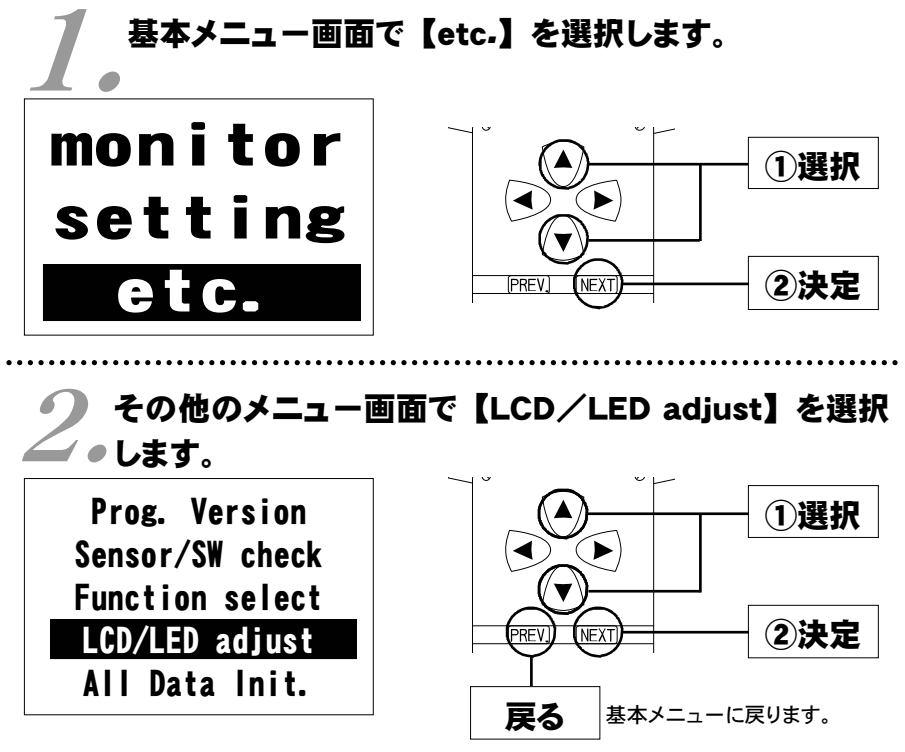

 $3 \rightarrow$ コントラスト・バックライト調整設定画面が表示され

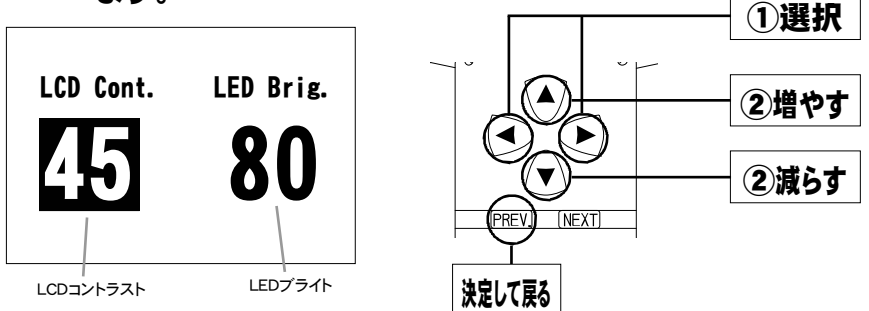

データの初期化を行う

全てのデータを初期化し、工場出荷時の初期データに戻します。

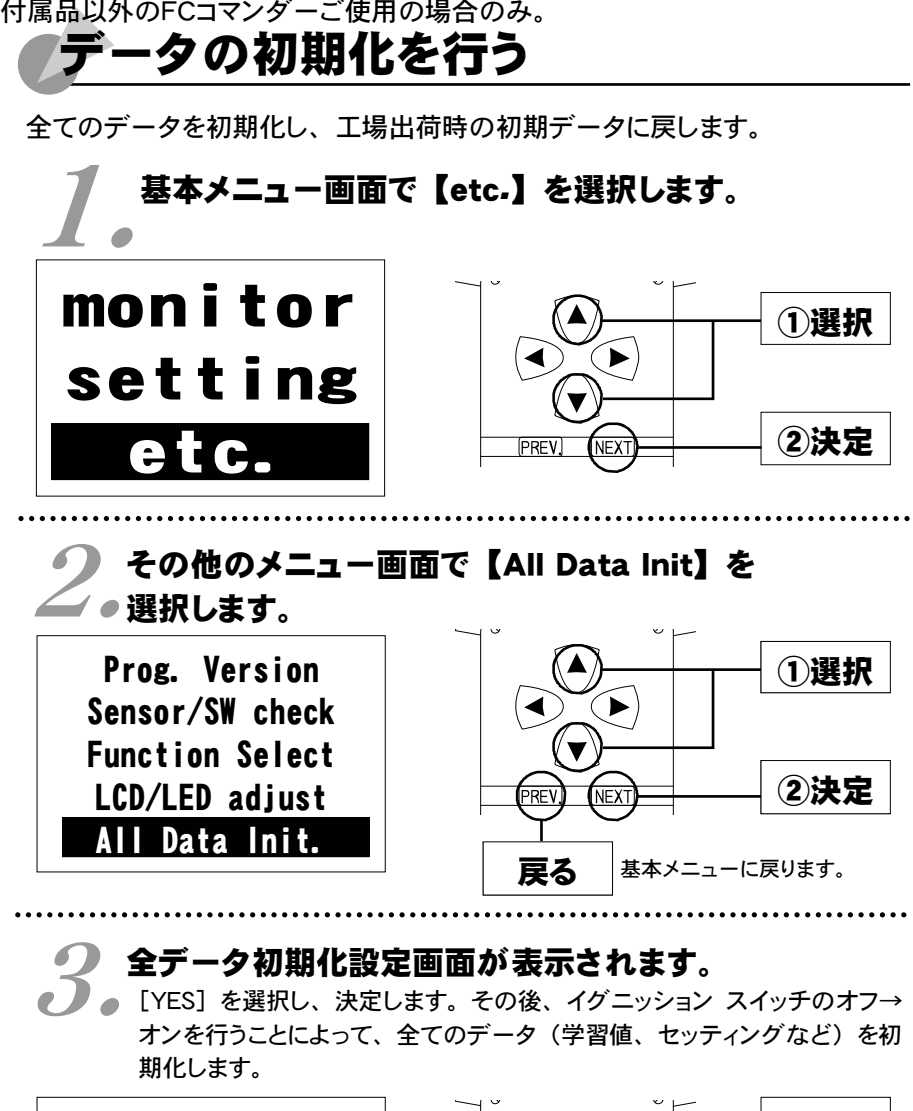

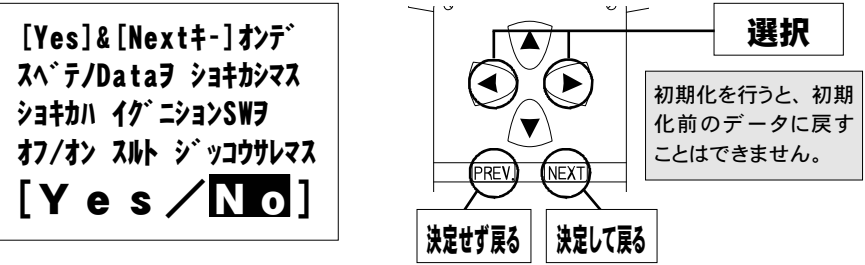

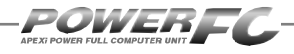

### **O**Memo.

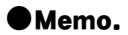

### ご注意

- 1.本書の内容について、将来予告なしに変更することがあります。
- 2.本書の内容については万全を期して作成しましたが、万一ご不審な点や誤りなど、 お気づきのことがありましたらご連絡ください。
- 3.本書の一部または全部を無断で複写することは禁止されています。また、個人とし てご利用になるほかは、著作権法上、弊社に無断では使用できません。
- 4.故障、修理その他の理由に起因するメモリ内容の消失による、損害などにつきま しては弊社では一切その責任を負えませんので、あらかじめご了承ください。
- 5.本製品の仕様、価格、外見等は予告なく変更することがあります。
- 6.本製品は、日本国内での使用を前提に設計したものです。海外では使用しないで ください。

This product is designed for domestic use only. It must not be used in any country.

・本書に記載されている社名や商品名は、各社の登録商標または商標です。

#### 本製品の仕様

●動作電圧 DC10V~16V ●動作温度 -30~+80℃

### 保証について

本製品は、別紙保証書記載の内容で保証されます。 記載事項内容を、良く確認し必要事項を記入の上、大切に保管してください。

### 改訂の記録

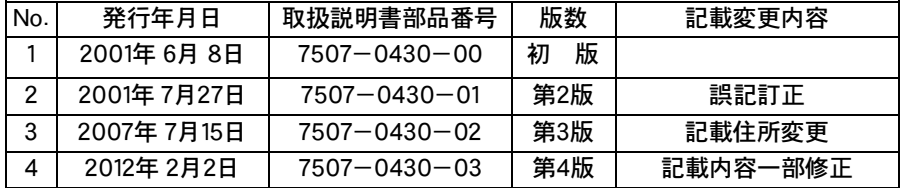

お問い合わせ先

**ADEX株式会社 \_\_\_\_\_\_\_\_\_\_\_\_\_\_\_\_\_\_\_\_\_\_\_\_\_\_\_\_\_\_http://www.apexi.co.jp/** 

〒419-0313 静岡県富士宮市西山1890-1

**●お客様相談室・・・TEL:0544-65-5061** 

©Apex株式会社 **Printed in Japan**